1

# プロジェクト実習**1** ~第**4**回(大東担当分、**2024/5/10**)~

# 東海大学 情報通信学部 情報通信学科 大東 俊博 **ohigashi@tokai.ac.jp**

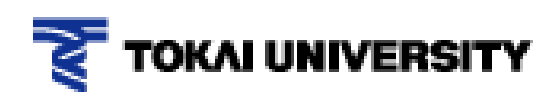

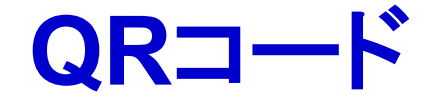

● 1994年に株式会社デンソーによって 開発された2次元バーコード

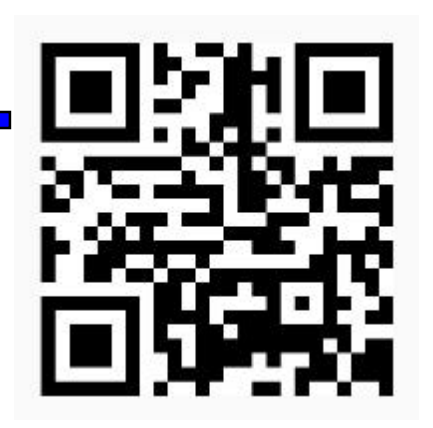

例: www.u-tokai.ac.jp のQRコード

- 1次元のバーコードと比べて扱える情報量が多い
- 汚れや撮影画像の歪みへの耐性(誤り訂正機能)
- 広く使われている
	- ■情報の提示: URLを掲載してWebサイトへ誘導
	- ■航空機の搭乗手続きの簡略化
	- ■電子決済: LINE Pay, PayPay, etc.

# **QR**コードの潜在的な脆弱性

- ●埋め込まれている情報が可視化されていないため、 画像を見ただけでは正しい情報が埋め込まれて いるかを確認できない
	- ⇒ 悪性サイト(ウイルスに感染して しまうようなサイト)に誘導される URLが含まれていても気づけない

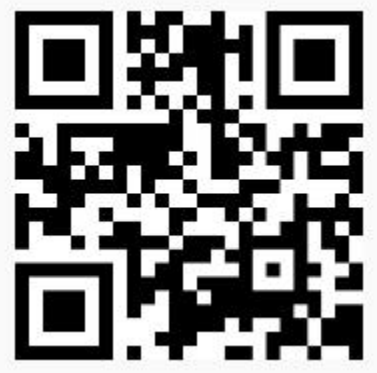

● ただし、通常の偽造ではいつも悪性サイトに 誘導されるため、掲示されたQRコードを剥がす などで回避できる

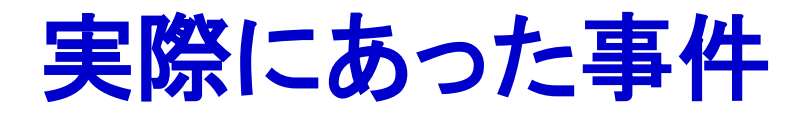

### ● QR決済でカネをだまし取る「ステッカー型」詐欺

#### ■ 毎日新聞Webサイト

https://mainichi.jp/premier/business/articles/20190924/biz/00m/020/018000c

n a T

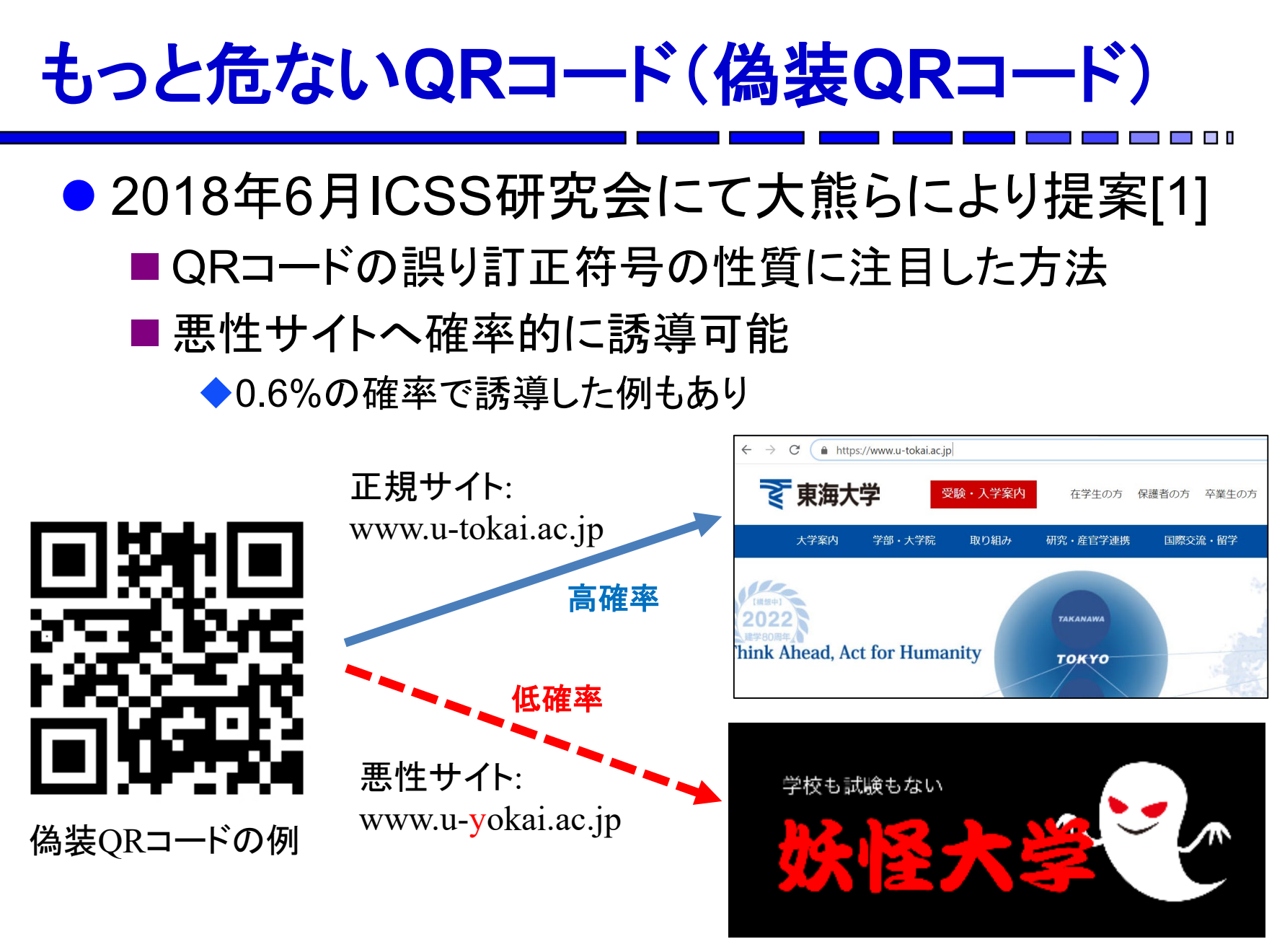

[1] 大熊浩也,瀧田 愼,森井昌克:悪性サイトに誘導するQR コードの存在とそれを利用した偽造攻撃, 電子情報通信学会技術研究報告, ICSS, Vol. 118, No. 109, pp. 33-38 (2018).

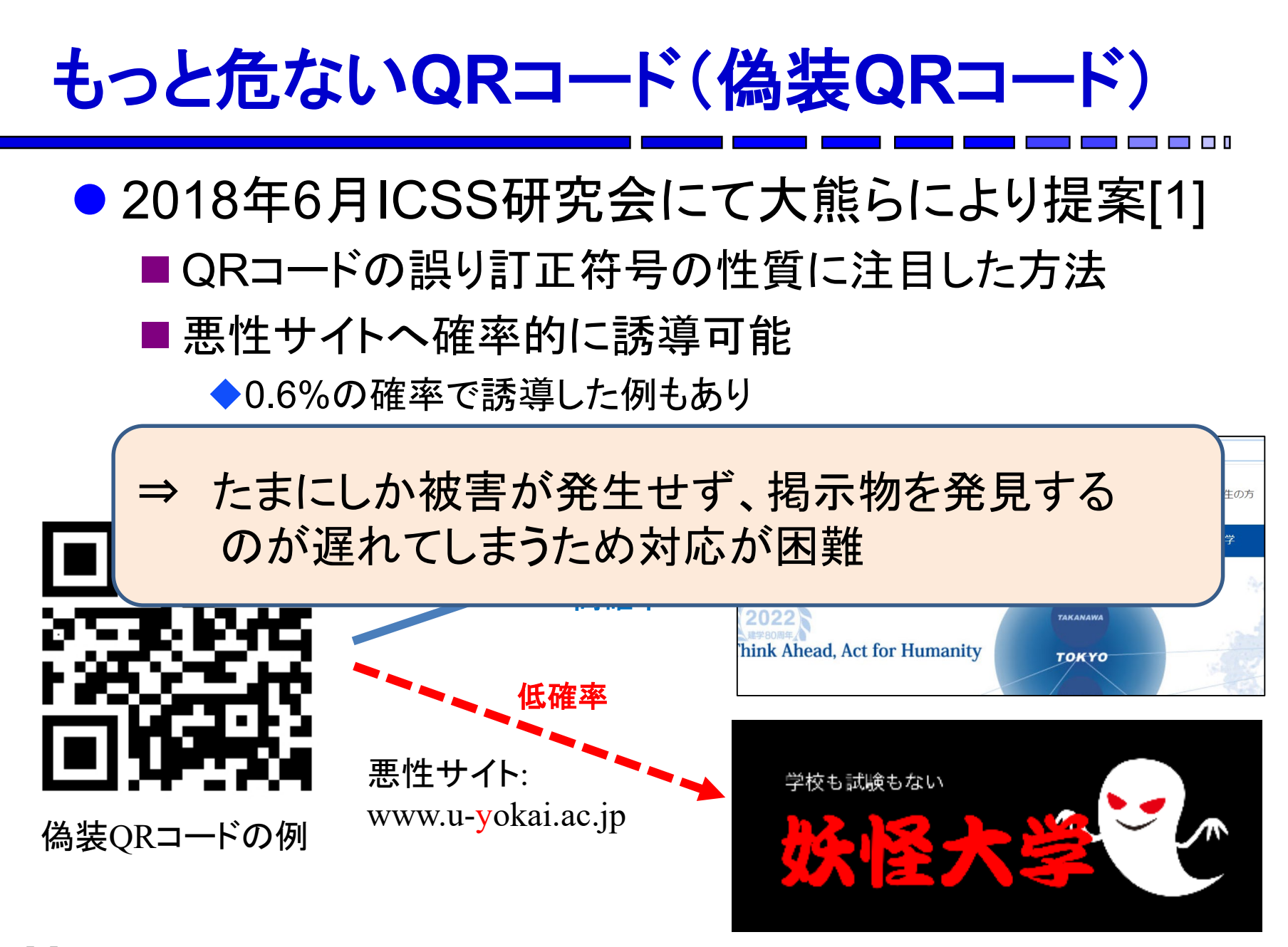

[1] 大熊浩也,瀧田 愼,森井昌克:悪性サイトに誘導するQR コードの存在とそれを利用した偽造攻撃, 電子情報通信学会技術研究報告, ICSS, Vol. 118, No. 109, pp. 33-38 (2018).

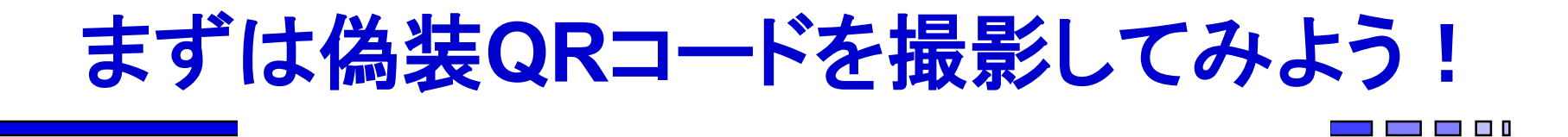

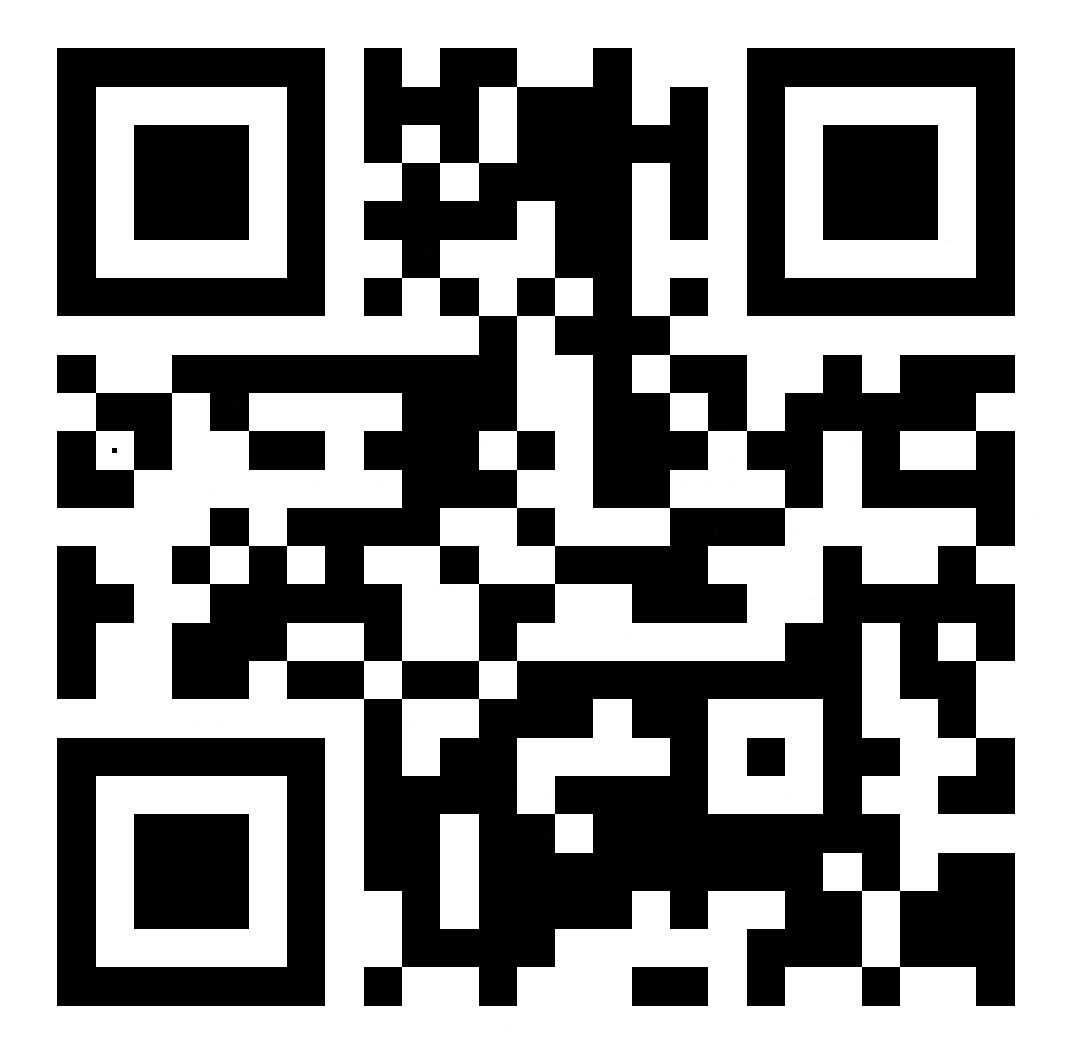

Webページ1: http://www.u-tokai.ac.jp/ Webページ2: http://www.u-yokai.ac.jp/

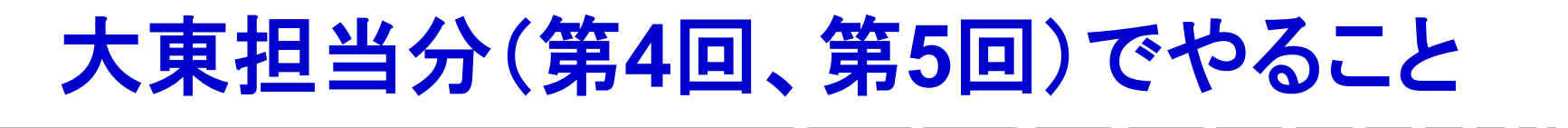

- 第4回 QRコードを作ってみよう
	- ■QRコードがどういうフォーマットで作られているかの理解
	- ■自分で決めたURLにアクセスさせるデータを作成
	- ■リードソロモン符号による冗長化
		- → 山本先生分のときに作ったプログラムを利用
	- ■画像として印字
		- → Webシステムとして用意したのでそれを使う
- 第5回 偽装QRコードを理解しよう

■撮影ごとに振る舞いが変化する(ことがある) 悪性QRコードの原理を理解する

■実際に自分で作ってみる → 第4回のプログラムをベースに改造

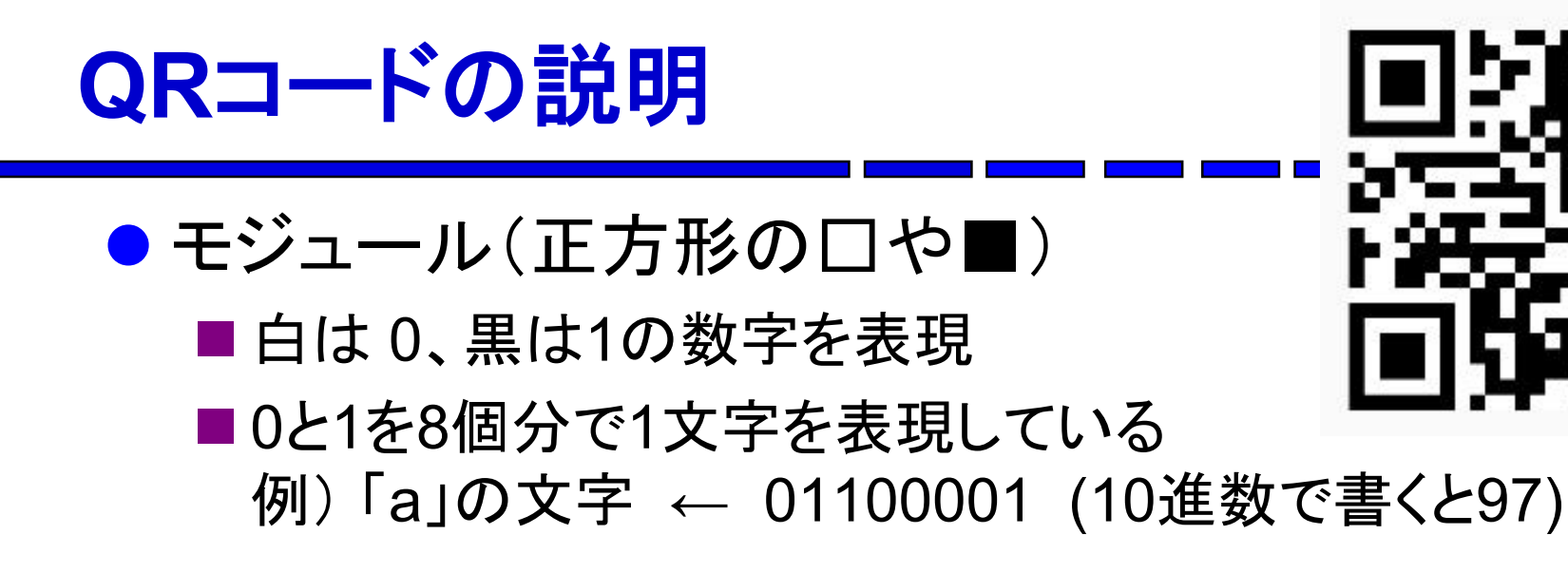

# 文字と数値の関係(**ASCII**文字コード)

 $\angle$  文字 a = 97(10進数) = 01100001(2進数)

#### **ASCII文字コード**

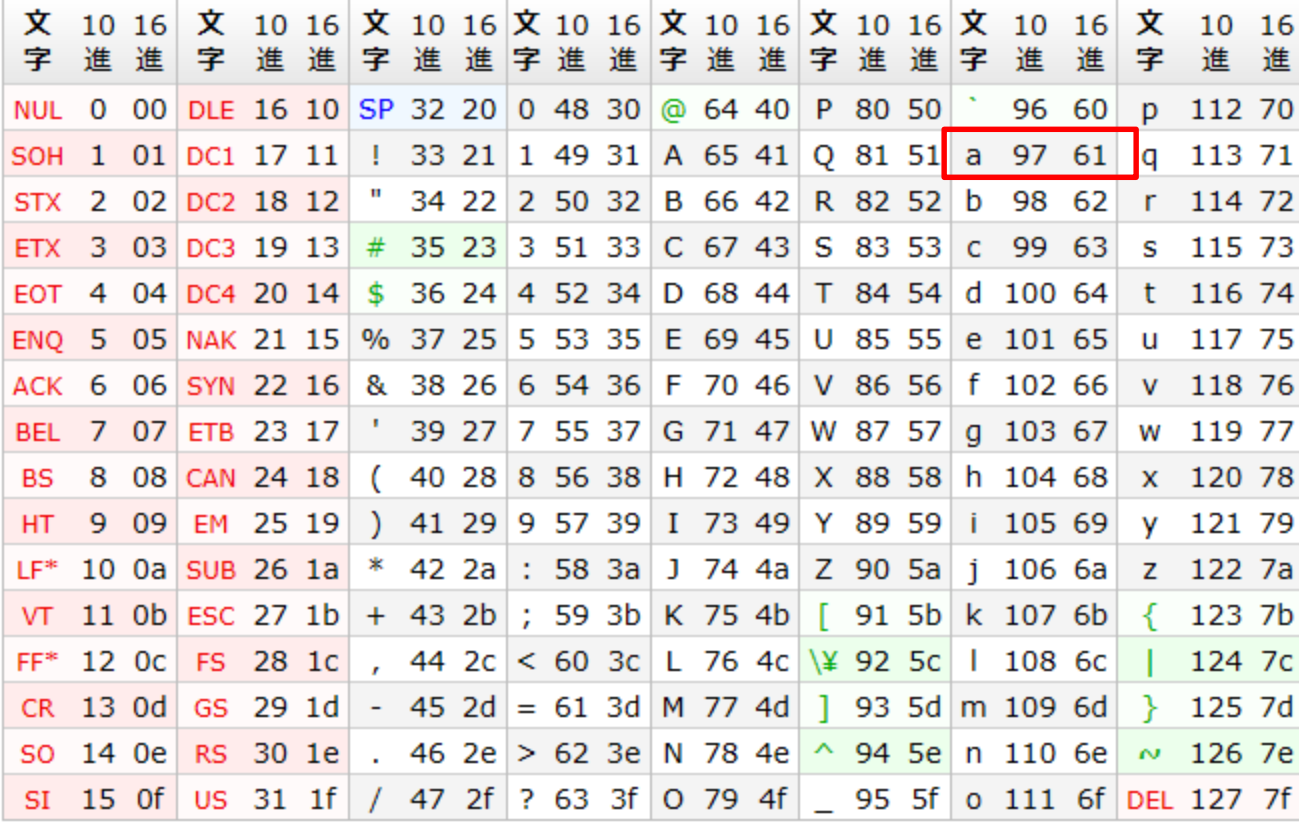

\* LFはNL、FFはNPと呼ばれることもある。

\* 赤字は制御文字、SPは空白文字(スペース)、黒字と緑字は図形文字。

http://e-words.jp/p/r-ascii.html

\* 緑字はISO 646で割り当ての変更が認められており、例えば日本ではバックスラッシュが円記号になってい

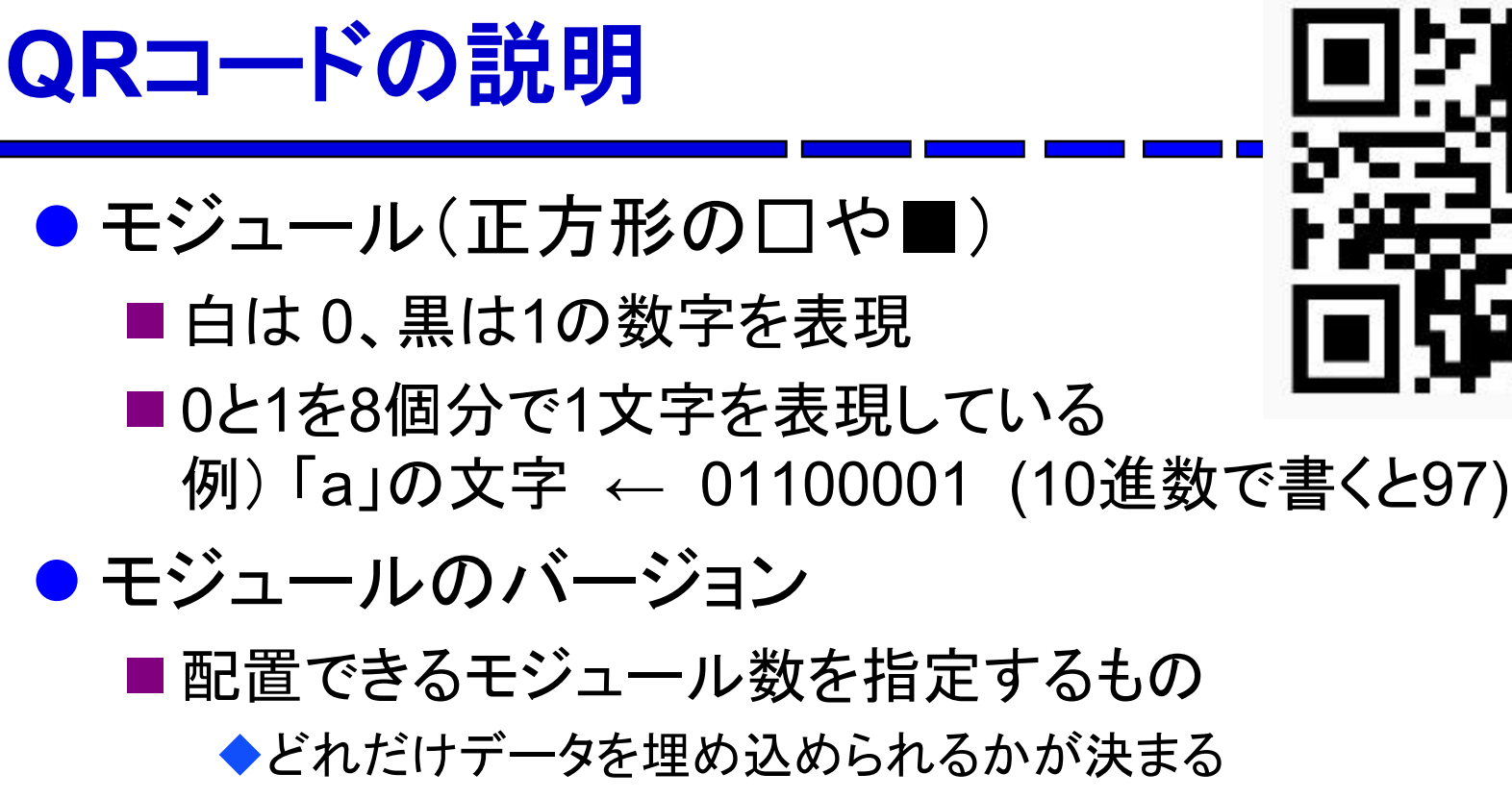

◆version 2では 25x25のモジュールを配置

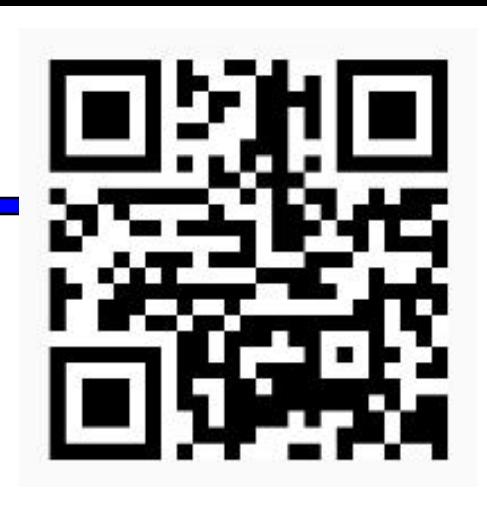

11

### **QR**コードのモジュール配置(**2-M**型**QR**コード)

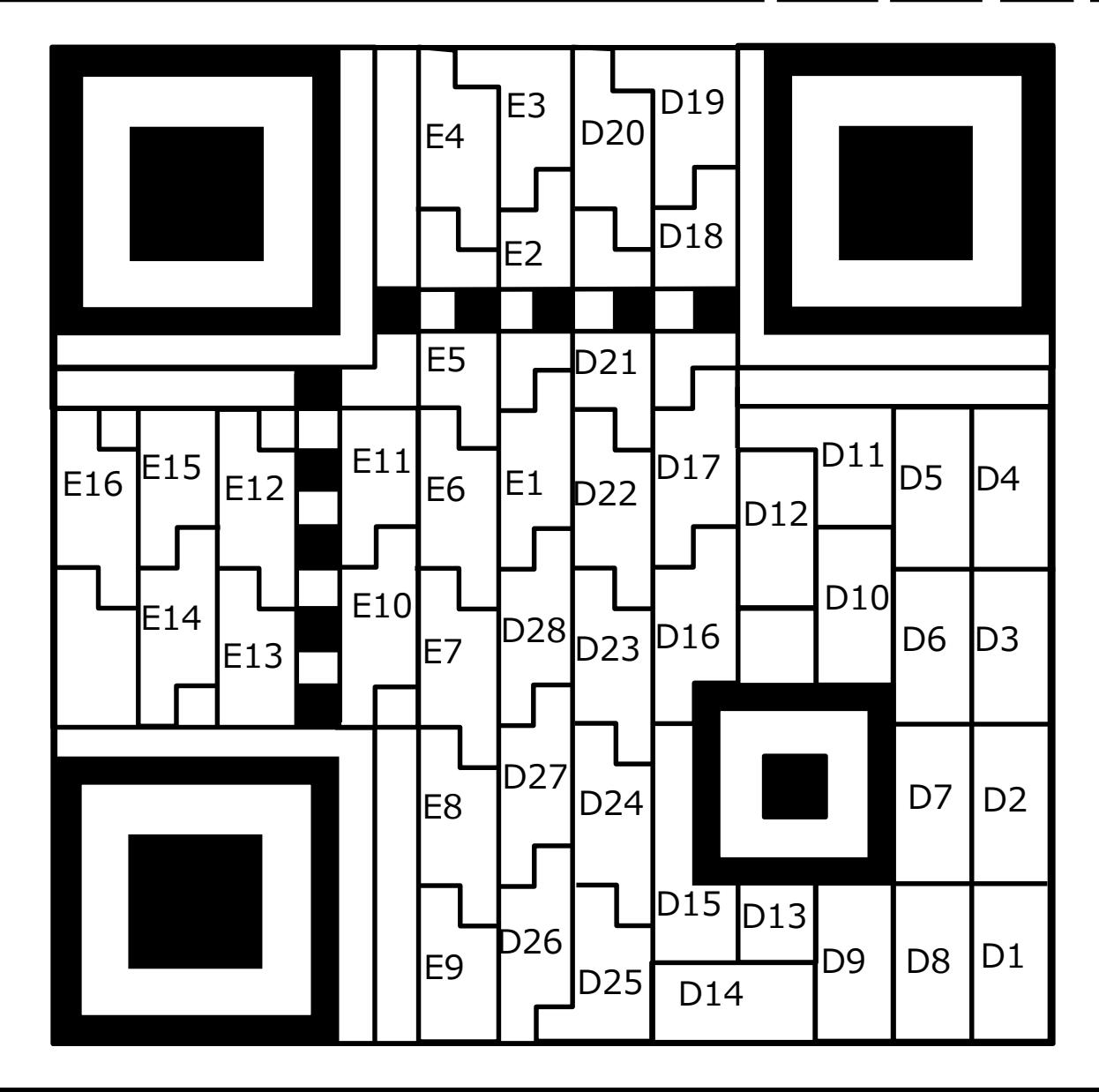

1モジュール (白黒の四角の最小単位) で1ビットを表現

n a T

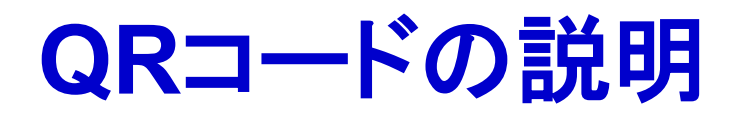

- モジュール(正方形の口や■)
	- ■白は 0、黒は1の数字を表現
	- ■0と1を8個分で1文字を表現している 例) 「a」の文字 ← 01100001 (10進数で書くと97)

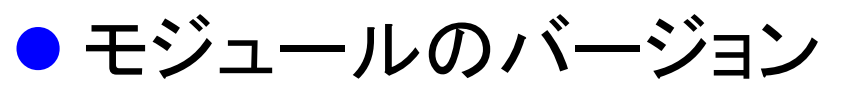

- ■配置できるモジュール数を指定するもの
	- ◆どれだけデータを埋め込められるかが決まる
	- ◆version 2では 25x25のモジュールを配置
- 誤り訂正機能
	- 汚れや影などで少しぐらい白黒判定を誤っても 正しく読み取れるようにする機能
	- ■どれくらい判定を間違っても読めるかも設定できる

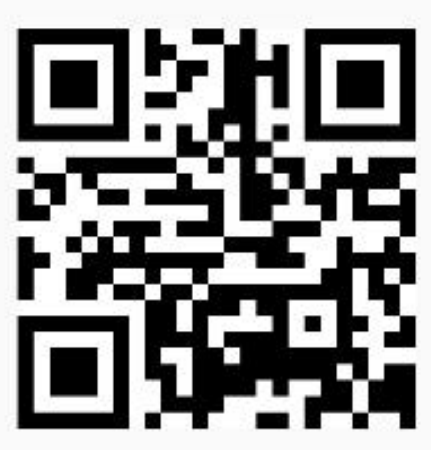

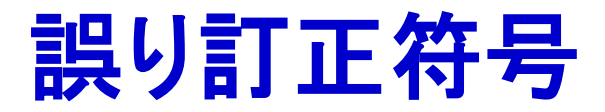

### ● 送受信されるデータにノイズが入ってエラーが 起こったとしても検出・訂正を可能にする技術

#### 何もしない場合(Aという文字を送りたい場合)

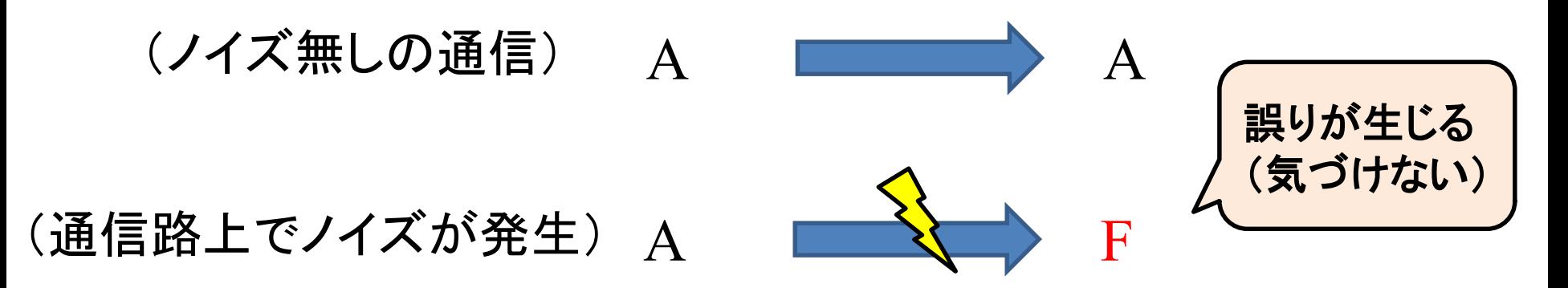

# 誤り訂正符号

● 送受信されるデータにノイズが入ってエラーが 起こったとしても検出・訂正を可能にする技術

例)多数決法

誤り訂正符号(多数決法)(Aという文字を送りたい場合)

 $A \quad A \quad \longrightarrow \quad A \quad A \quad A$ 同じ情報を 3回送る

# 誤り訂正符号

● 送受信されるデータにノイズが入ってエラーが 起こったとしても検出・訂正を可能にする技術 ● 例)多数決法

誤り訂正符号(多数決法)(Aという文字を送りたい場合)

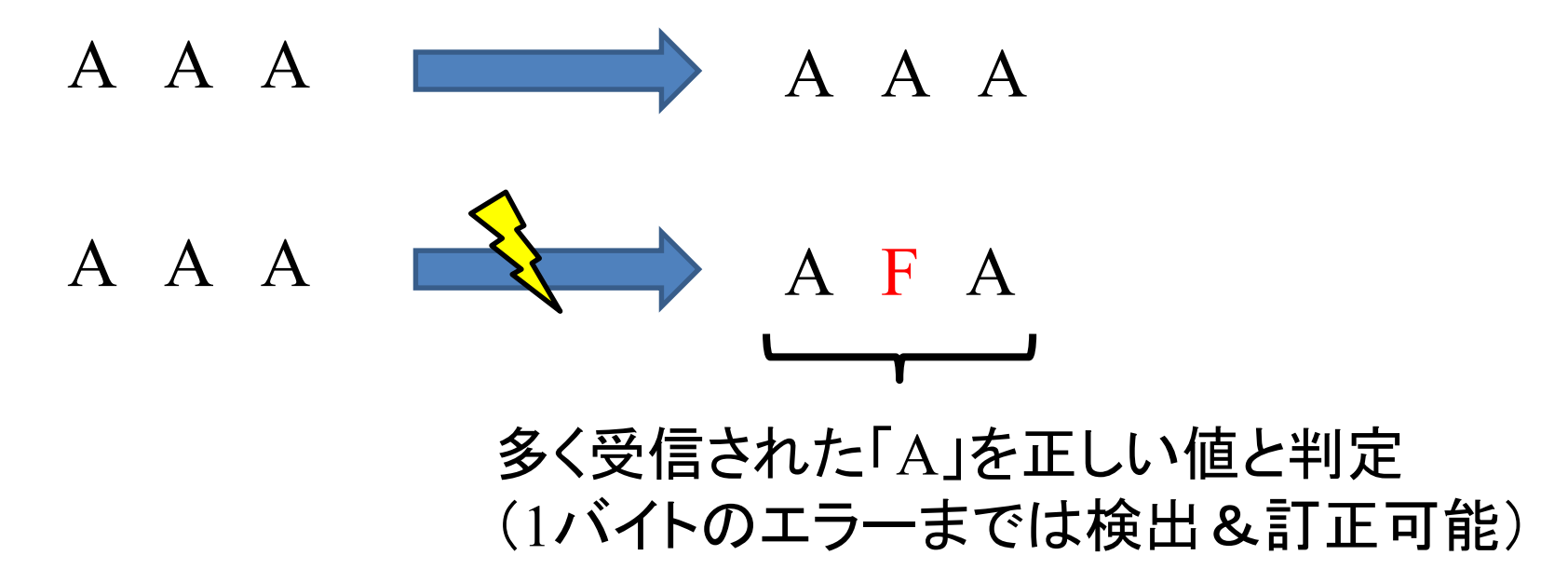

# 誤り訂正符号

● 送受信されるデータにノイズが入ってエラーが 起こったとしても検出・訂正を可能にする技術

例)多数決法

誤り訂正符号(多数決法)(Aという文字を送りたい場合)

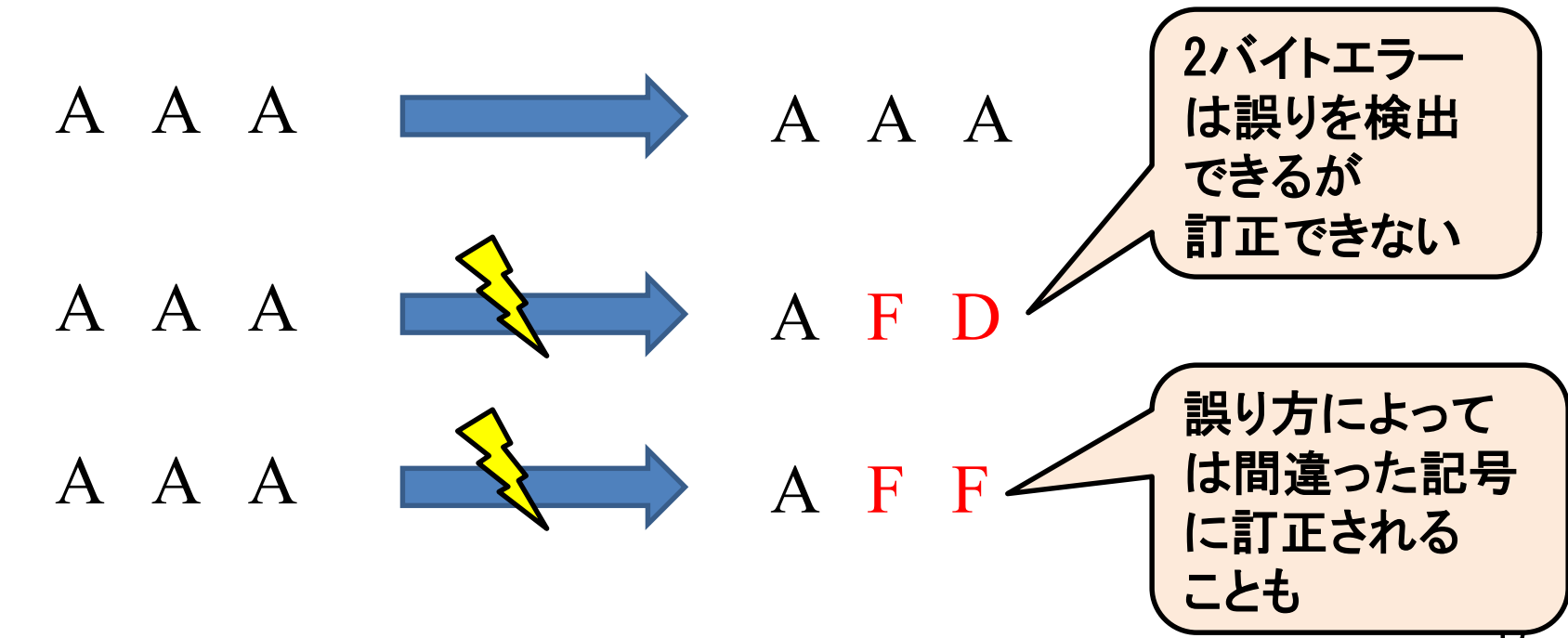

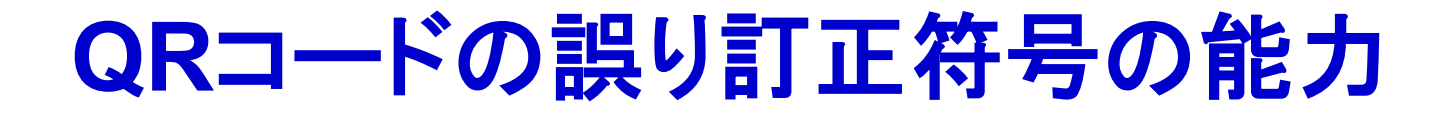

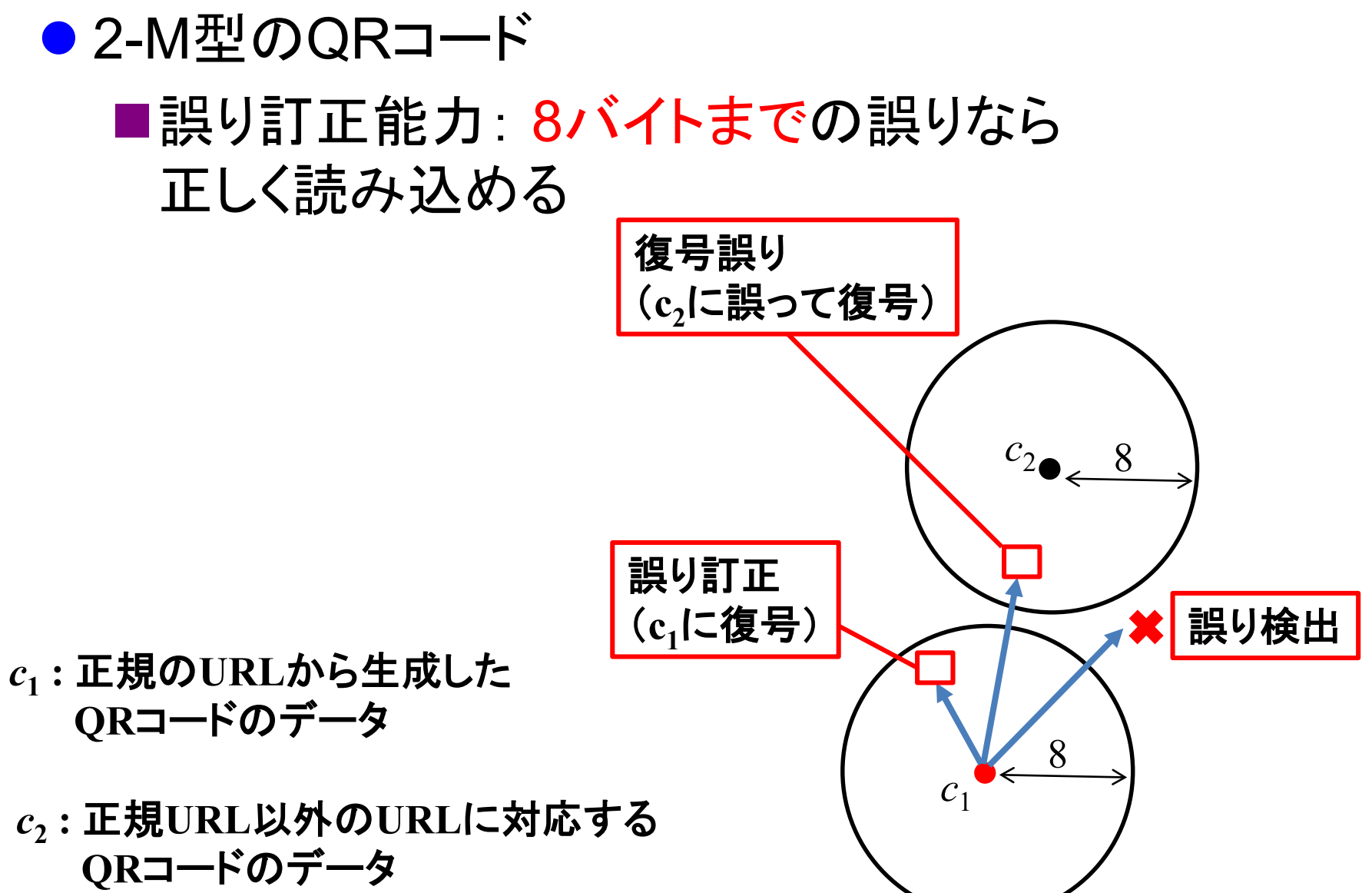

### **QR**コードのモジュール配置(**2-M**型**QR**コード)

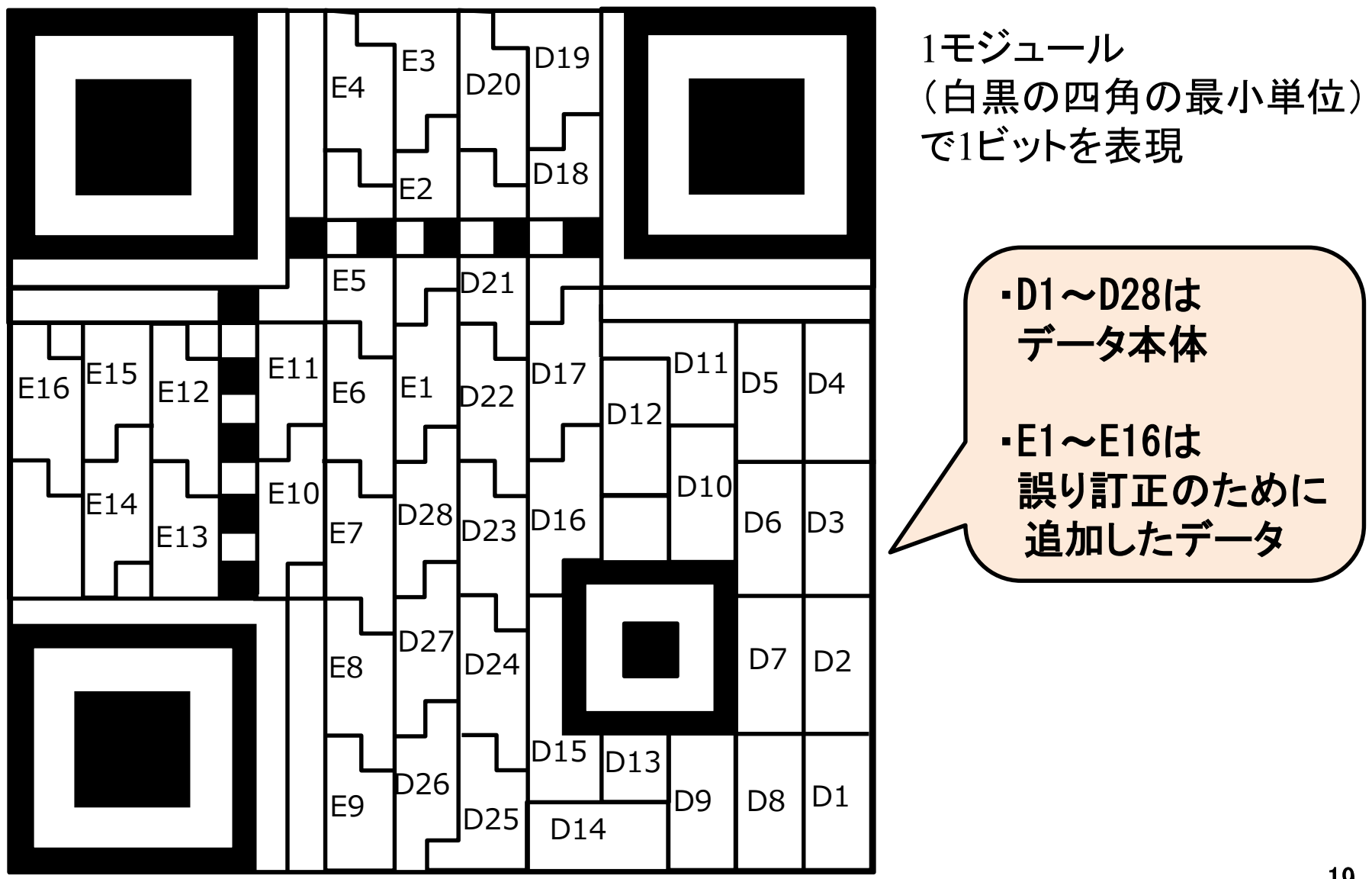

# 実習**1: QR**コードの描画

- QRコード用データ(D1~D28、E1~E16)を入力する と対応する2-M型QRコードが描画されるシステム
	- ■本来はモジュール(正方形の口や■)を自身で打って もらいたかったが、マスク処理がややこしいのでやめた

■ [http://150.7.136.43/~ocsl1501/phpgenqr/](http://150.7.136.43/%7Eocsl1501/phpgenqr/)

■フォームにカンマ区切り(csv形式)で44バイト分のデータを 入力するとQRコードが描画される

http://www.u-tokai.ac.jp/ のQRコードのデータ(カンマ区切り)

65,150,135,71,71,3,162,242,247,119,119,114,231,82,215,70,246 ,182,22,146,230,22,50,230,167,2,240,236,36,111,113,168,84,82, 21,223,143,148,4,29,86,247,145,151

# 実習**1: QR**コードの描画

### QRコード用データ(D1~D28、E1~E16)を入力する と対応する2-M型QRコードが描画されるシステム

■ [http://150.7.136.43/~ocsl1501/phpgenqr/](http://150.7.136.43/%7Eocsl1501/phpgenqr/)

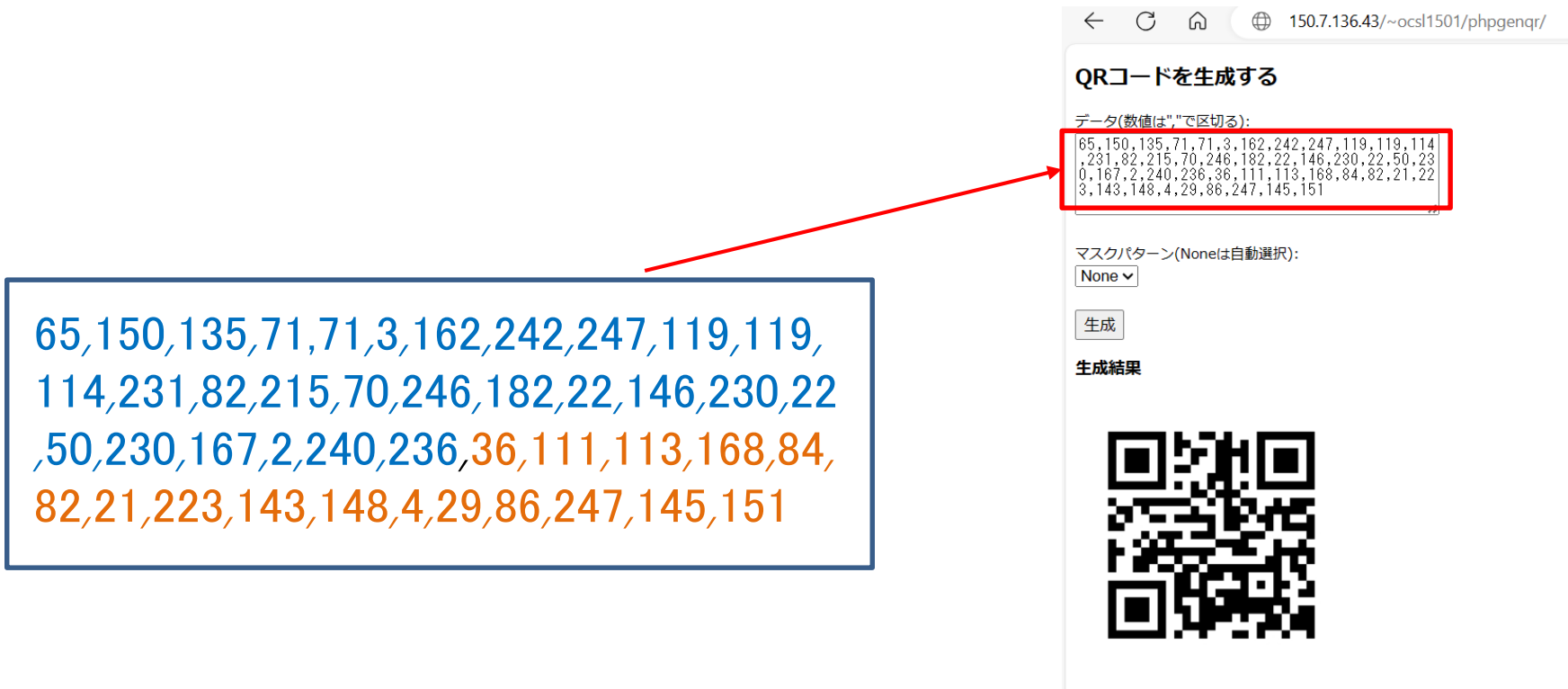

最適なマスクパターン: 6 選択したマスクパターン: None

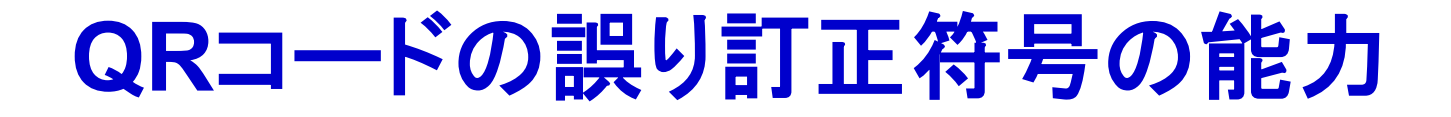

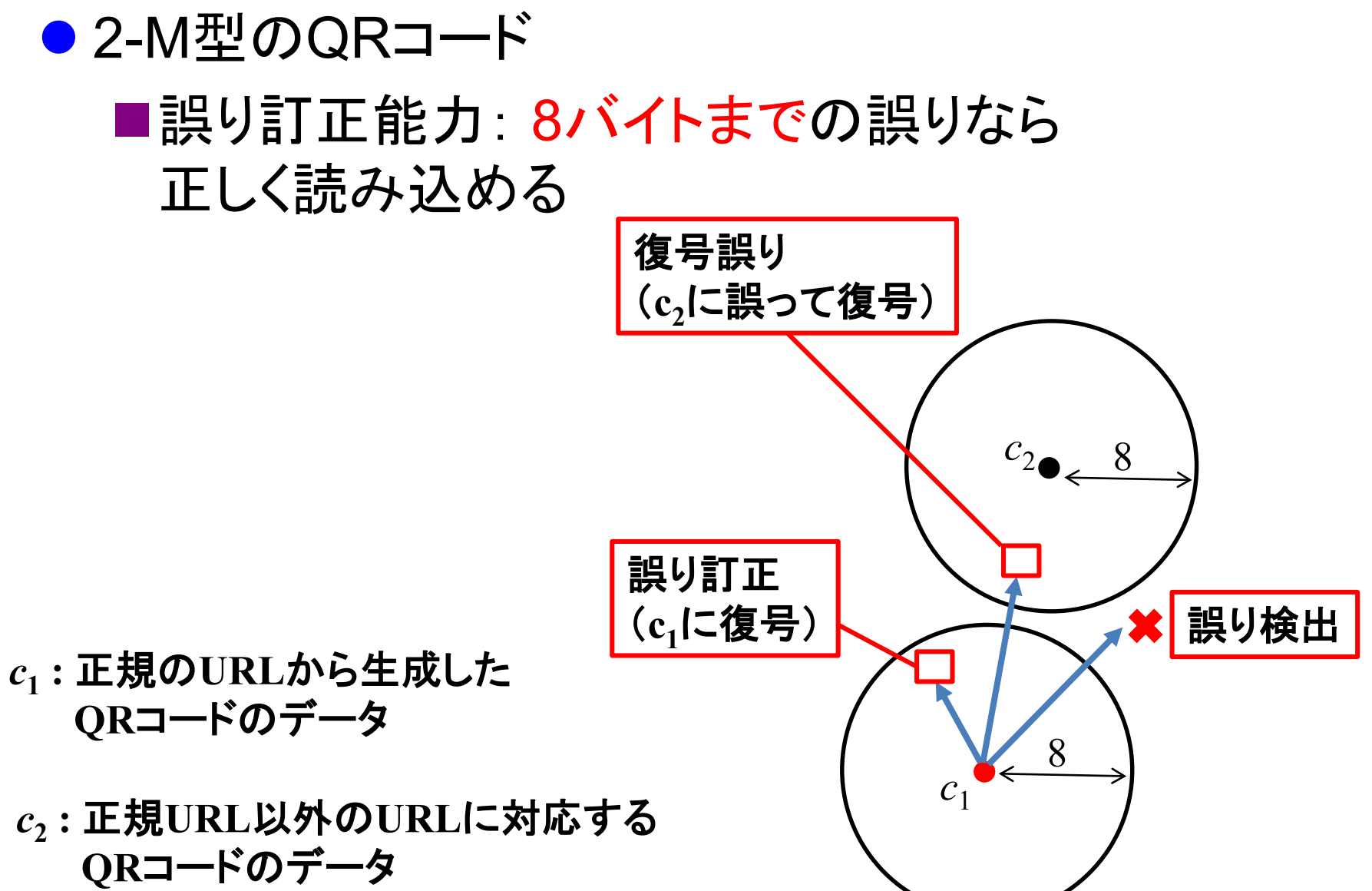

# **QR**コードの誤り訂正能力

汚れ小

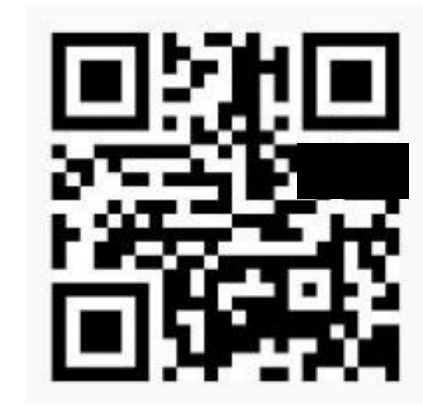

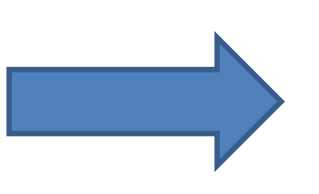

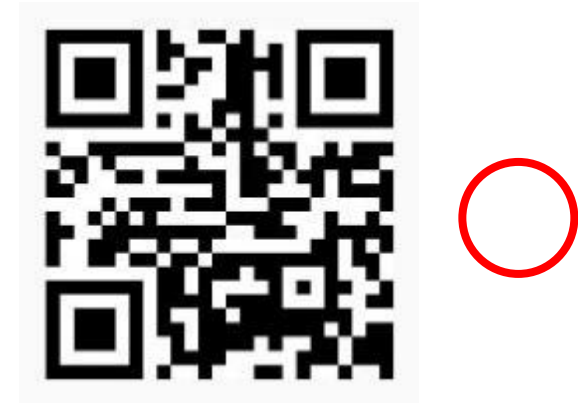

<u>a sa Ba</u>

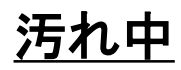

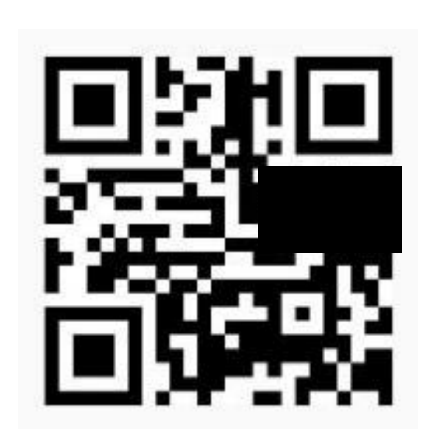

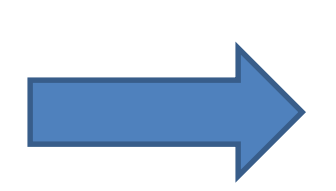

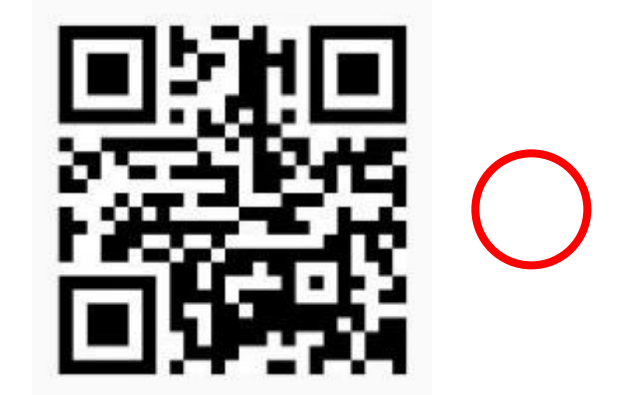

# **QR**コードの誤り訂正能力

#### 汚れ大

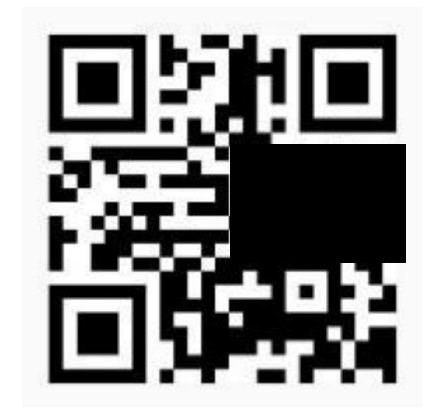

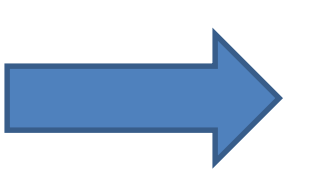

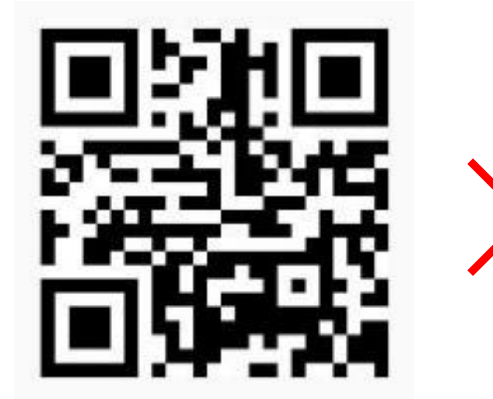

 $\mathbf{r}$ 

# 実習**2: QR**コードの誤り訂正能力

- 以下のQRコード用データ(D1~D28、E1~E16)を をQRコード描画システムへコピー&ペーストした後、
	- ■4バイト分誤り(違うデータ)に変更してQRコードを作り、 読み込んでみよ
	- ■8バイト分誤り(違うデータ)に変更してQRコードを作り、 読み込んでみよ
	- ■12バイト分誤り(違うデータ)に変更してQRコードを作り、 読み込んでみよ

http://www.u-tokai.ac.jp/ のQRコードのデータ(カンマ区切り)

65,150,135,71,71,3,162,242,247,119,119,114,231,82,215,70,246 ,182,22,146,230,22,50,230,167,2,240,236,36,111,113,168,84,82, 21,223,143,148,4, 29,86,247,145,151

# 大東担当分(第**4**回、第**5**回)でやること

- 第4回 QRコードを作ってみよう
- QRコードがどういうフォーマットで作られているかの理解
	- ■自分で決めたURLにアクセスさせるデータを作成
	- ■リードソロモン符号による冗長化
		- → 山本先生分のときに作ったプログラムを利用
	- ■画像として印字
		- → Webシステムとして用意したのでそれを使う
- 第5回 偽装QRコードを理解しよう

■撮影ごとに振る舞いが変化する(ことがある) 悪性QRコードの原理を理解する

■実際に自分で作ってみる → 第4回のプログラムをベースに改造

- モード識別子: 0100 (入力データが8bitバイトの場合)
- 文字数指示子: 00011001 (25文字, 2進数1バイトで表記)
- データ本体 + 終端パターン(0000)
- 埋め草コード: 誤り訂正ブロック以外のデータサイズが 28バイトになるまで 236, 17 を繰り返す
- 誤り訂正ブロック: 16バイトの冗長データ (モード識別子から埋め草コードまでの 情報から計算)

http://www.u-tokai.ac.jp/ のQRコードのデータ

 150 135 71 71 3 162 242 247 119 119 114 82 215 70 246 182 22 146 230 22 50 230 2 240 236 36 111 113 168 84 82 21 223 148 4 29 86 247 145 151

# モード識別子

- データ本体がどのモードで符号化されているか を示す4ビットの識別子
	- 0001: 数字モード [3文字あたり10ビットで表現]
	- 0010: 英数字モード (2文字あたり11ビットで表現)
	- 0100: 8ビットバイトモード [1文字あたり 8ビットで表現]

■ 1000: 漢字モード | 漢字1文字あたり13ビットで表現]

### モード識別子を配列に格納

### ● モード識別子: 0100 (入力データが8bitバイトの場合)

#### 28バイト分のデータ用配列info[28]に値を詰めていく

**//** データ用配列の宣言(バイト単位**, 0**で初期化) **unsigned char info[28] = {0};**

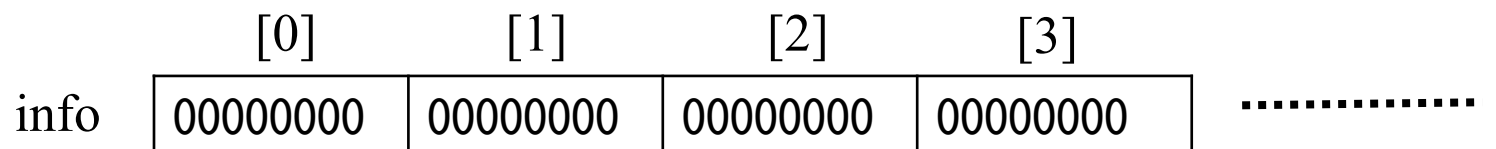

### モード識別子を配列に格納

● モード識別子: 0100 (入力データが8bitバイトの場合)

#### 28バイト分のデータ用配列info[28]に値を詰めていく

**//** データ用配列の宣言(バイト単位**, 0**で初期化) **unsigned char info[28] = {0}; // info**の**1**バイト目に **0100 (10**進数で**4)**を**4**ビット左シフトしてから加算  $info[0] = info[0] + (4 << 4);$ 

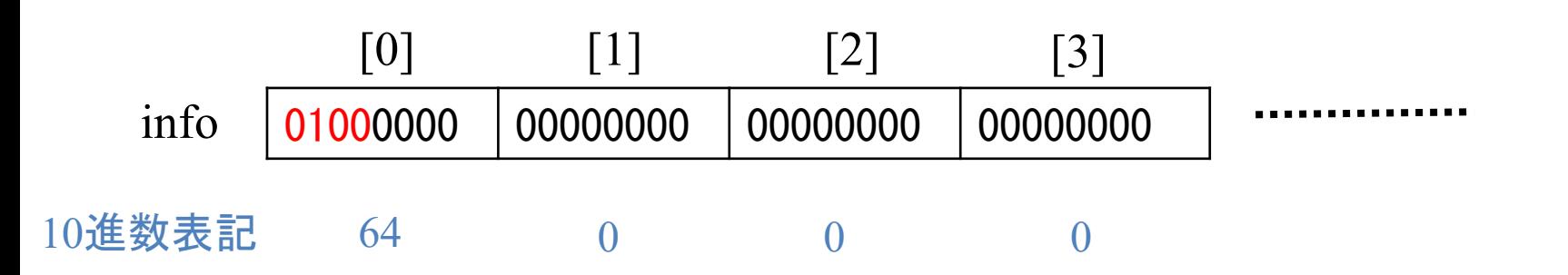

### モード識別子を配列に格納

### ● モード識別子: 0100 (入力データが8bitバイトの場合)

#### 28バイト分のデータ用配列info[28]に値を詰めていく

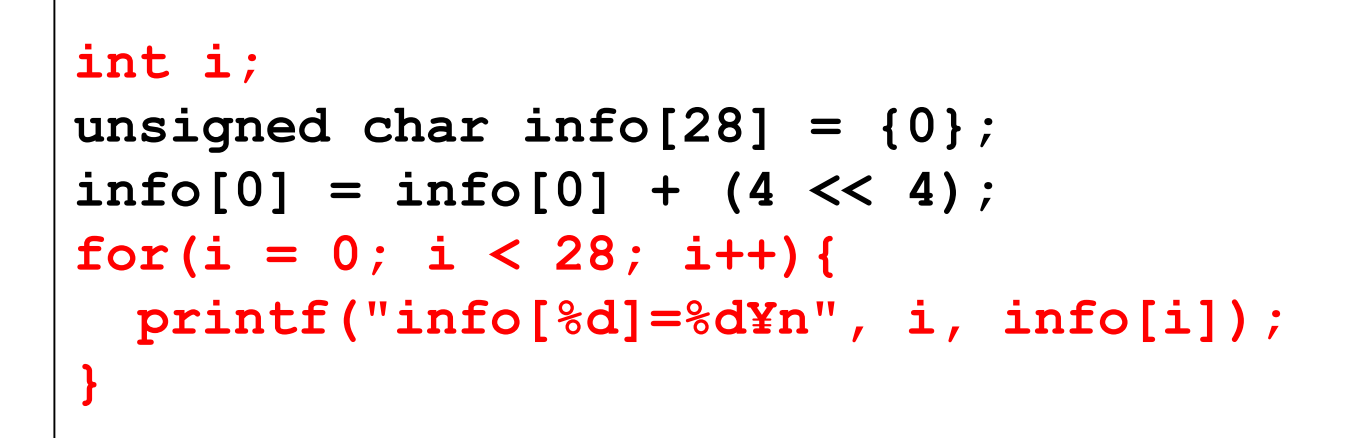

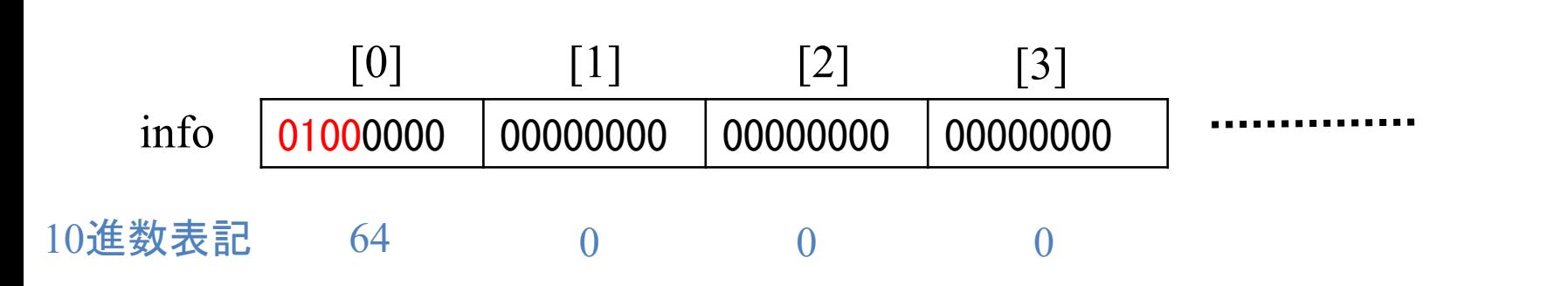

- モード識別子: 0100 (入力データが8bitバイトの場合)
- 文字数指示子: 00011001 (25文字, 2進数1バイトで表記)
- データ本体 + 終端パターン(0000)
- 埋め草コード: 誤り訂正ブロック以外のデータサイズが 28バイトになるまで 236, 17 を繰り返す
- 誤り訂正ブロック: 16バイトの冗長データ (モード識別子から埋め草コードまでの 情報から計算)

http://www.u-tokai.ac.jp/ のQRコードのデータ

 150 135 71 71 3 162 242 247 119 119 114 82 215 70 246 182 22 146 230 22 50 230 2 240 236 36 111 113 168 84 82 21 223 148 4 29 86 247 145 151

### 文字数指示子を配列に格納

● 文字数指示子: 00011001 (25文字, 2進数1バイトで表記) ■ 違うモードでは文字数指示子のビット数が異なる場合もある

#### 28バイト分のデータ用配列info[28]に値を詰めていく

```
int i;
unsigned char info[28] = {0};
info[0] = info[0] + (4 << 4);
info[0] = info[0] + (25 >> 4);
info[1] = info[1] + (25 << 4);
for(i = 0; i < 28; i++)printf("info[%d]=%d¥n", i, info[i]);
}
```
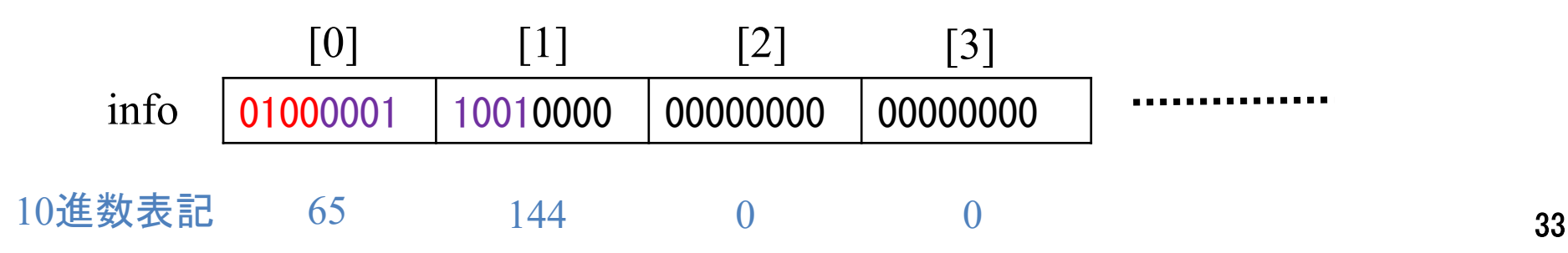

### 文字数指示子を配列に格納

● 文字数指示子: 00011001 (25文字, 2進数1バイトで表記) ■ 違うモードでは文字数指示子のビット数が異なる場合もある 28バイト分のデータ用配列info[28]( **int i; unsigned char info[28] = {0};**  $info[0] = info[0] + (4 << 4);$ **info[0] = info[0] + (25 >> 4);**  $info[1] = info[1] + (25 \ll 4);$  $for(i = 0; i < 28; i++)$ **printf("info[%d]=%d¥n", i, info[i]); }** 例としてデータ本体の長さを 25にしているが、実際は strlen()関数やstrnlen()関数 などで求める必要がある

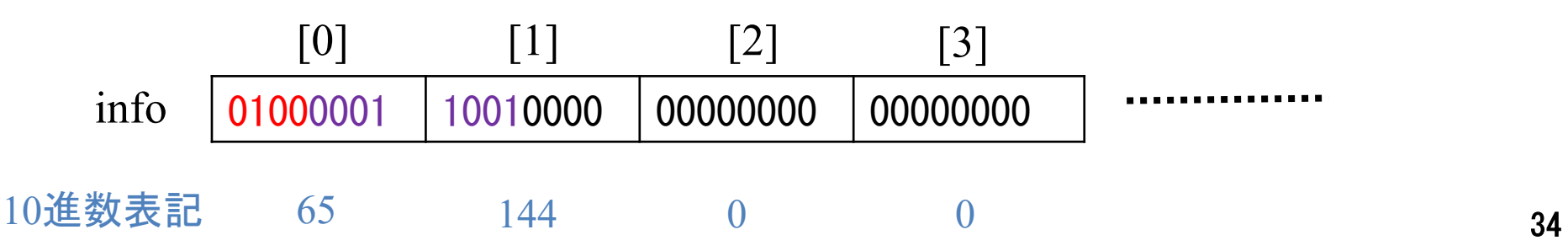

# ずれた場所にビットをセットする際のテクニック

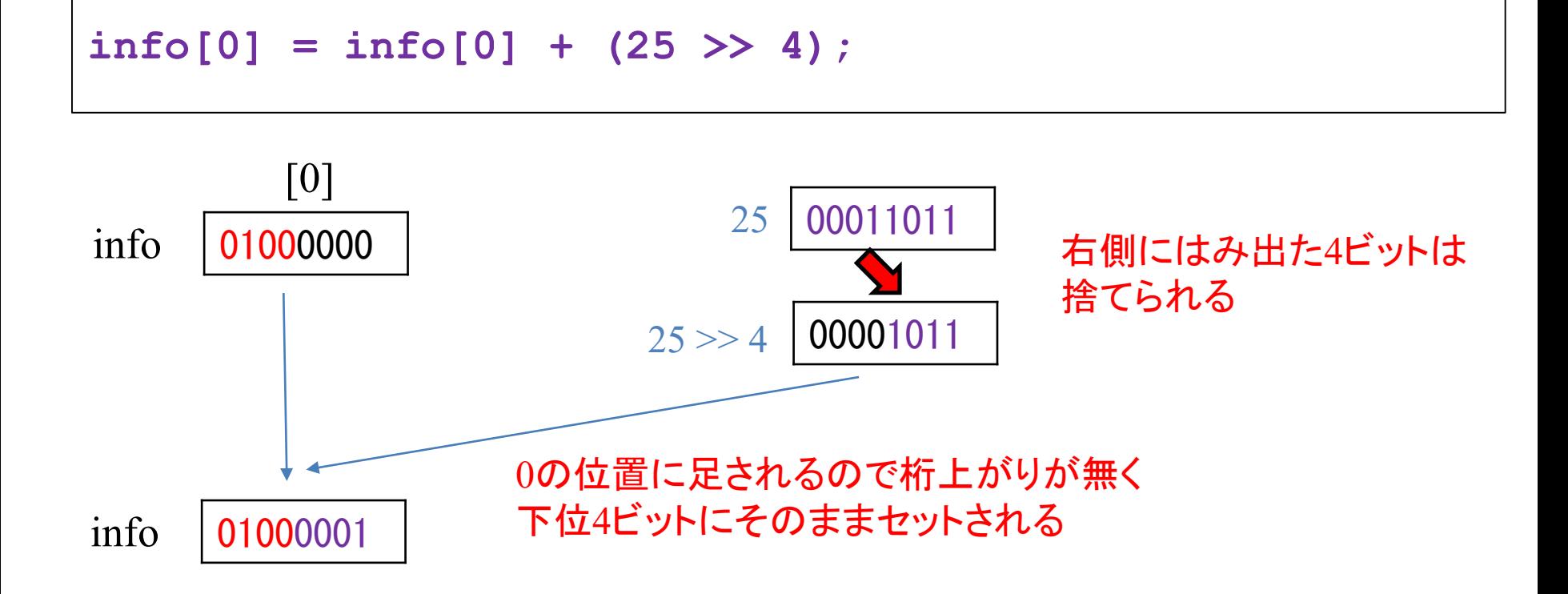

**Contract Contract** 

# ずれた場所にビットをセットする際のテクニック

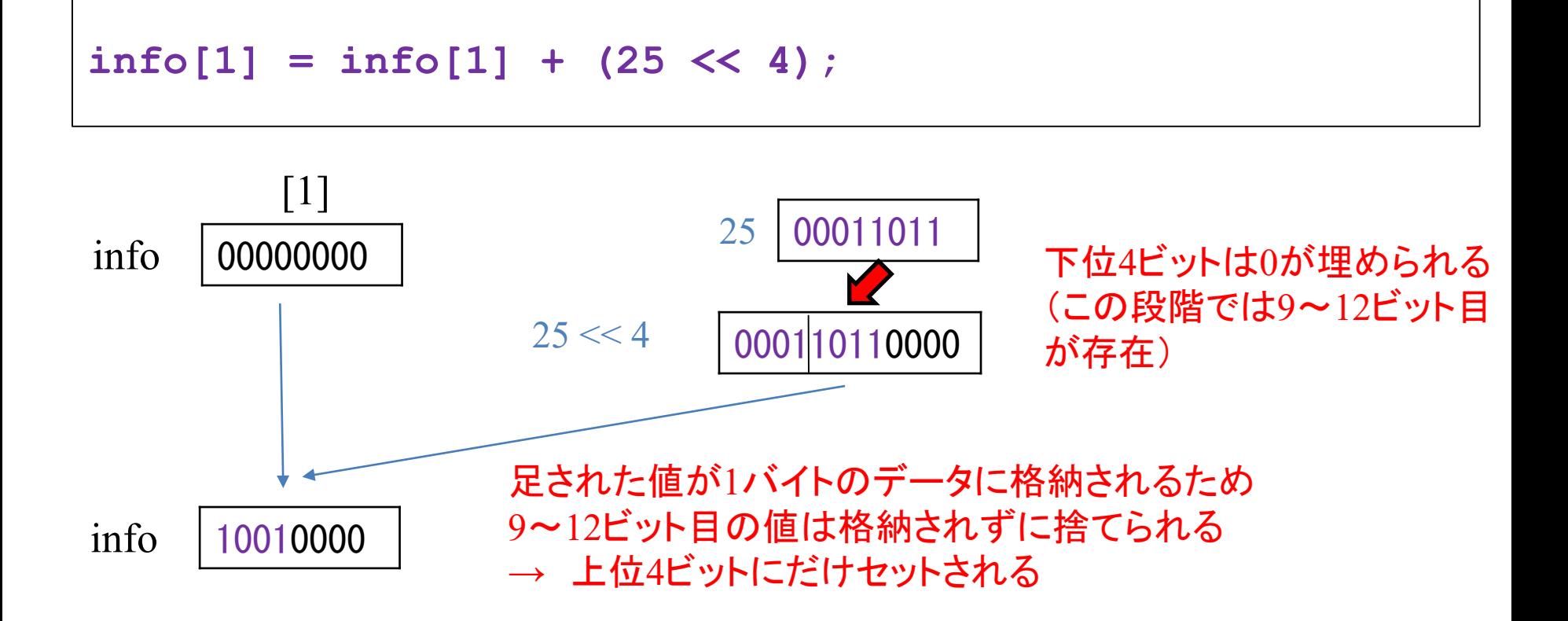

**Contract Contract** 

### 文字数指示子を配列に格納

● 文字数指示子: 00011001 (25文字, 2進数1バイトで表記) ■ 違うモードでは文字数指示子のビット数が異なる場合もある

#### 28バイト分のデータ用配列info[28]に値を詰めていく

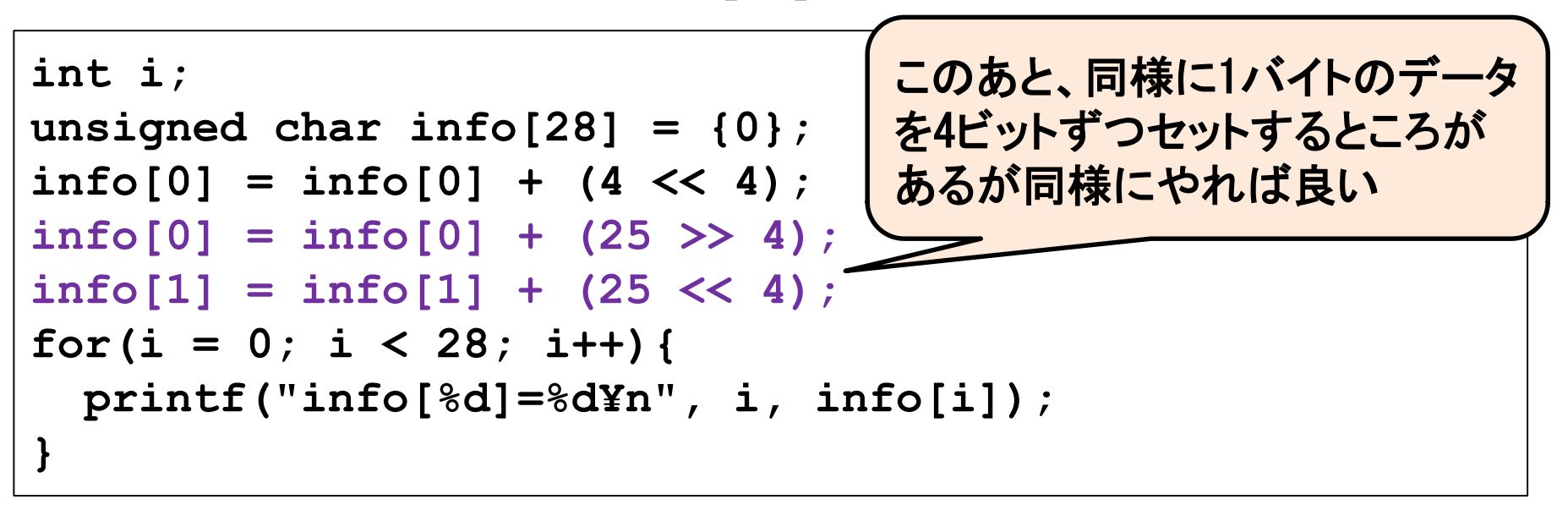

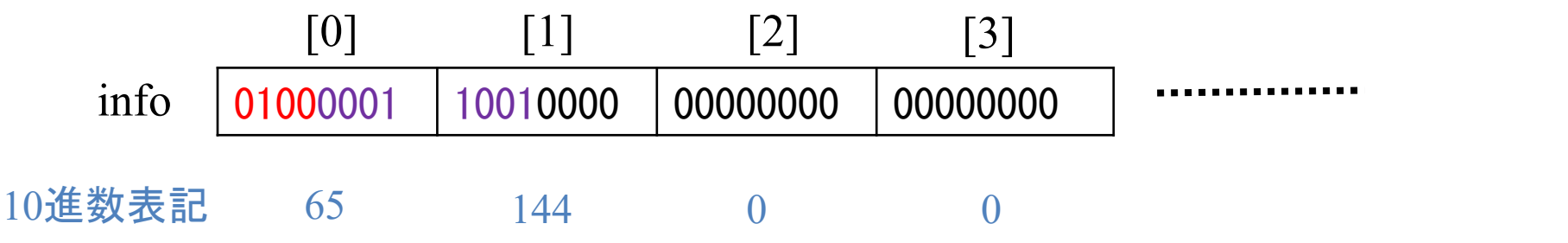

37

- モード識別子: 0100 (入力データが8bitバイトの場合)
- 文字数指示子: 00011001 (25文字, 2進数1バイトで表記)
- データ本体 + 終端パターン(0000)
- 埋め草コード: 誤り訂正ブロック以外のデータサイズが 28バイトになるまで 236, 17 を繰り返す
- 誤り訂正ブロック: 16バイトの冗長データ (モード識別子から埋め草コードまでの 情報から計算)
	- http://www.u-tokai.ac.jp/ のQRコードのデータ

 150 135 71 71 3 162 242 247 119 119 114 82 215 70 246 182 22 146 230 22 50 230 2 240 236 36 111 113 168 84 82 21 223 148 4 29 86 247 145 151

## データ本体(**URL**)の配列

#### ● URLの文字列をunsigned char型の配列で宣言

■ 文字列も同時にセットしておく

■ strlen関数でurlのサイズも取得 (string.hをincludeしておく必要あり)

```
#include<stdio.h>
#include<string.h>
int main(void){
  unsigned char url[] = "http://www.u-tokai.ac.jp/";
  int size;
  size = strlen(url);
  printf("%d byte: %s¥n", size, url);
  return 0;
}
```
### データ本体を配列に格納

- 1.5バイト目以降にデータ本体を格納する
	- URLの各バイトを4ビットずつセットしていかないとならない
	- 文字数指示子の要領で繰り返し命令(for文)を使って埋め込む

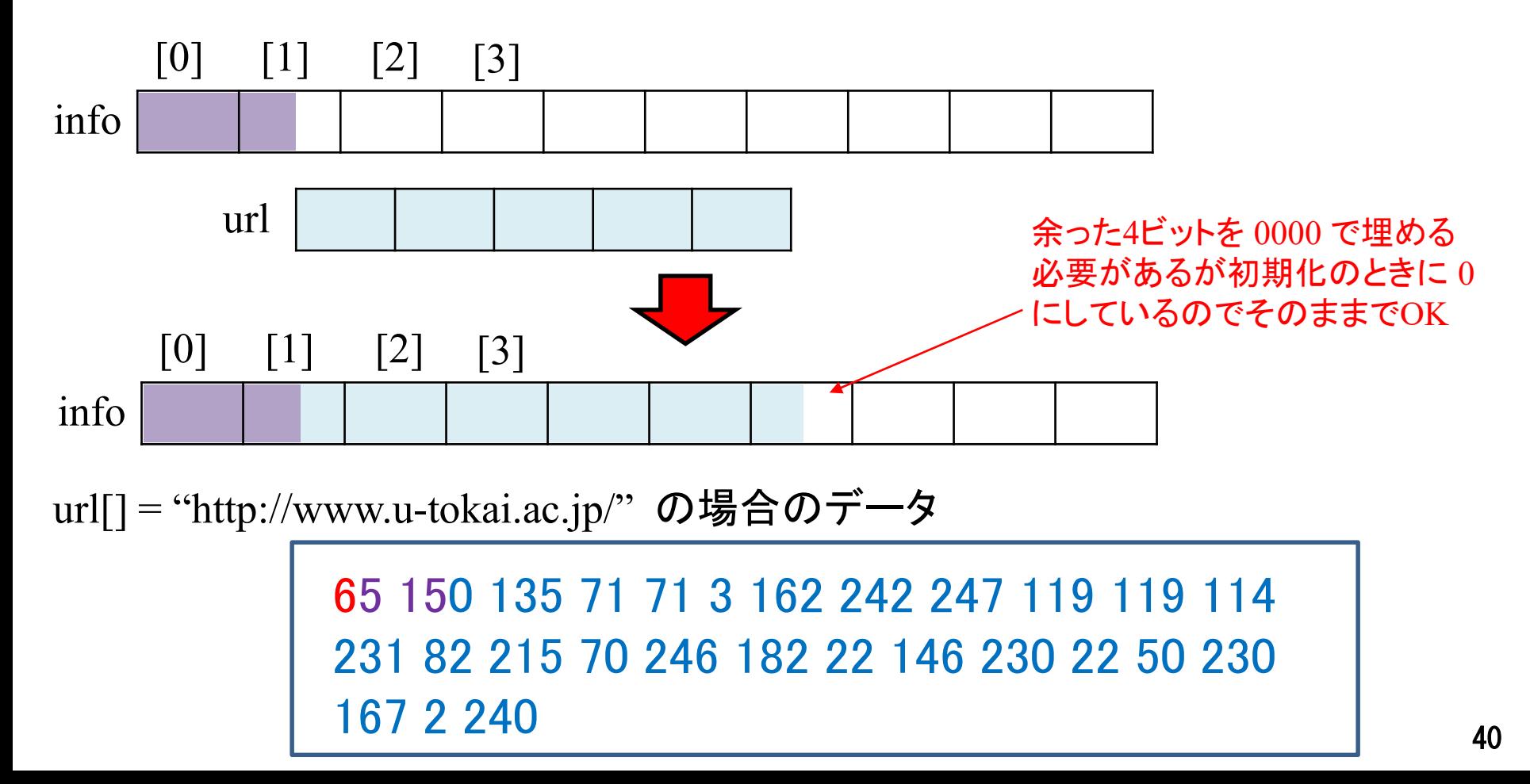

- モード識別子: 0100 (入力データが8bitバイトの場合)
- 文字数指示子: 00011001 (25文字, 2進数1バイトで表記)
- データ本体 + 終端パターン(0000)

● 埋め草コード: 誤り訂正ブロック以外のデータサイズが 28バイトになるまで 236, 17 を繰り返す

● 誤り訂正ブロック: 16バイトの冗長データ (モード識別子から埋め草コードまでの 情報から計算)

http://www.u-tokai.ac.jp/ のQRコードのデータ

 150 135 71 71 3 162 242 247 119 119 114 82 215 70 246 182 22 146 230 22 50 230 2 240 236 36 111 113 168 84 82 21 223 148 4 29 86 247 145 151

- モード識別子: 0100 (入力データが8bitバイトの場合)
- 文字数指示子: 00011001 (25文字, 2進数1バイトで表記)
- データ本体 + 終端パターン(0000)

● 埋め草コード: 誤り訂正ブロック以外のデータサイズが 28バイトになるまで 236, 17 を繰り返す

● 誤り訂正ブロック: 16バイトの冗長データ (モード識別子から埋め草コードまでの 情<mark>ず</mark> 1バイト余っている場合 236 をセット  $65 150 135 71 71 \overline{\smash{\big)}\smash{\big)}\smash$ 231 82 215 70 246 182 22 146 230 22 50 230 167 2 240 236 36 111 113 168 84 82 21 223 143 148 4 29 86 247 145 151 http://www.u-tokai.ac.jp 3バイト余っている場合 236 17 236 2バイト余っている場合 236 17 以下同様に

- モード識別子: 0100 (入力データが8bitバイトの場合)
- 文字数指示子: 00011001 (25文字, 2進数1バイトで表記)
- データ本体 + 終端パターン(0000)
- 埋め草コード: 誤り訂正ブロック以外のデータサイズが 28バイトになるまで 236, 17 を繰り返す
- 誤り訂正ブロック: 16バイトの冗長データ (モード識別子から埋め草コードまでの 情報から計算)

http://www.u-tokai.ac.jp/ のQRコードのデータ

 150 135 71 71 3 162 242 247 119 119 114 82 215 70 246 182 22 146 230 22 50 230 2 240 236 36 111 113 168 84 82 21 223 148 4 29 86 247 145 151

### **QR**コード用の符号語を作成

● 第3回授業の課題で作ったプログラムを利用して 誤り訂正ブロックを作成し完成させる info  $[0]$   $[1]$   $[2]$   $[3]$ 36 111 113 168 84 82 21 223 143 148 4 29 86 247 145 151 [27] 65 150 135 71 71 3 162 242 247 119 119 114 231 82 215 70 246 182 22 146 230 22 50 230 167 2 240 236 *i*(*x*)  $r(x)$ 

- モード識別子: 0100 (入力データが8bitバイトの場合)
- 文字数指示子: 00011001 (25文字, 2進数1バイトで表記)
- データ本体 + 終端パターン(0000)
- 埋め草コード: 誤り訂正ブロック以外のデータサイズが 28バイトになるまで 236, 17 を繰り返す
- 誤り訂正ブロック: 16バイトの冗長データ (モード識別子から埋め草コードまでの 情報から計算)

http://www.u-tokai.ac.jp/ のQRコードのデータ

 150 135 71 71 3 162 242 247 119 119 114 82 215 70 246 182 22 146 230 22 50 230 2 240 236 36 111 113 168 84 82 21 223 148 4 29 86 247 145 151

# 実習**3: QR**コードのデータの作成

- QRコードのフォーマットに従ってデータ生成 プログラムを作成せよ
	- ■前回の課題が出来なかった人は山本先生提供の **RSencode\_M2()**まで書いてある **encode.c** を使って **main**関数内で前ページまでで説明したデータを作れば良い

● データの各バイトは10進数でカンマ区切りで出力せよ

● テスト用のURL <http://www.u-tokai.ac.jp/> に対して以下の出力が出ることを確認せよ

http://www.u-tokai.ac.jp/ のQRコードのデータ(カンマ区切り)

65,150,135,71,71,3,162,242,247,119,119,114,231,82,215,70,246 ,182,22,146,230,22,50,230,167,2,240,236,36,111,113,168,84,82, 21,223,143,148,4,29,86,247,145,151

# 実習**4:** オリジナルの**QR**コードの作成

- 作成したプログラムにより、 以下の**2**種類の**URL**の**QR**コードを作成し画像を 保存せよ
- **URL1**
	- **[http://www.](http://%E5%AD%A6%E7%94%9F%E7%95%AA%E5%8F%B7.org/)**学生番号**.org/**
	- ■例: <http://www.1cje3456.org/>
- **URL2**
	- **http://[苗字のローマ字表記](http://%E8%8B%97%E5%AD%97%E3%81%AE%E3%83%AD%E3%83%BC%E3%83%9E%E5%AD%97%E8%A1%A8%E8%A8%98.net/).net/**
	- ■例: <http://ohigashi.net/>

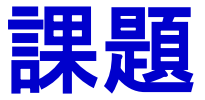

### ●実習3で作成したプログラムを提出せよ ファイル名**:** 学生番号**\_kadai42.c** 例**) 1CJE3456\_kadai42.c** ●実習4で作成したQRコードを提出せよ ■ URL1のQRコード: 学生番号 kadai43url1.jpg ■ URL2のQRコード: 学生番号 kadai43url2.jpg ※ 上記の画像フォーマットは**jpeg**にしているが **png**など 別のフォーマットでも良い 例**) 1CJE3456\_kadai43url1.jpg 1CJE3456\_kadai43url2.jpg** ● Teamsから提出

締切**: 2024/5/16(**木**) 23:59 (JST)** 厳守

# 付録: 手動で**QR**コードを作るために

**Contract Contract** 

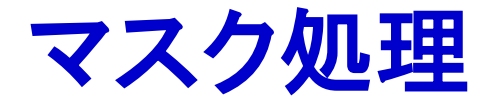

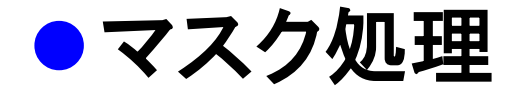

- ■QRコードの生成時, 読み取りの確実性を高めるために, 明暗(白黒)のモジュールをシンボル内にバランスよく配置 する処理
- ■マスク処理前のモジュールパターンとマスクパターンを 重ね合わせ,**XOR**演算を行い,マスクパターンと 重なった部分のモジュールパターンの明暗を反転させる

マスク処理実行例

処理前のモジュールパターン マスクパターン

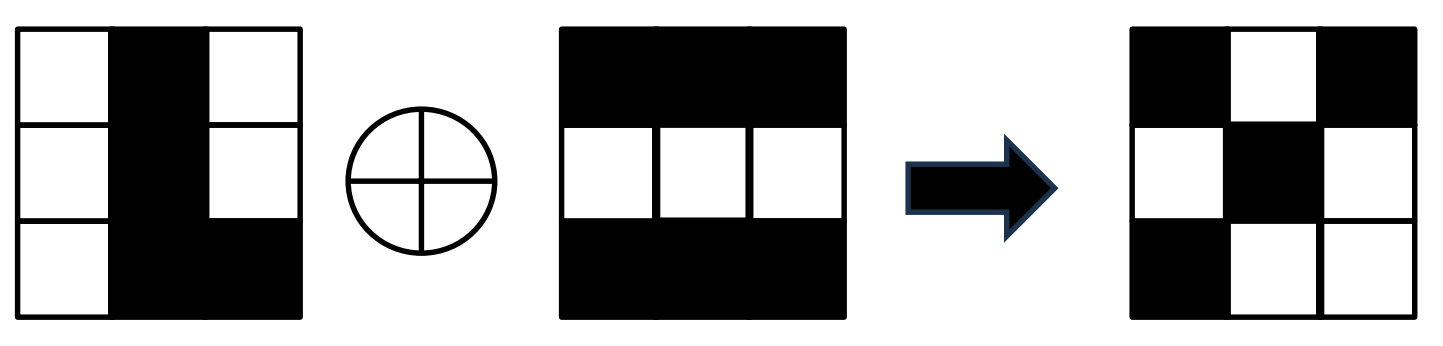

マスクパターン

# ●参照子0~7の8通り存在し, 式で表せる ●iは行位置, jは列位置 **(i, j) = (0, 0)**は左上のモジュール

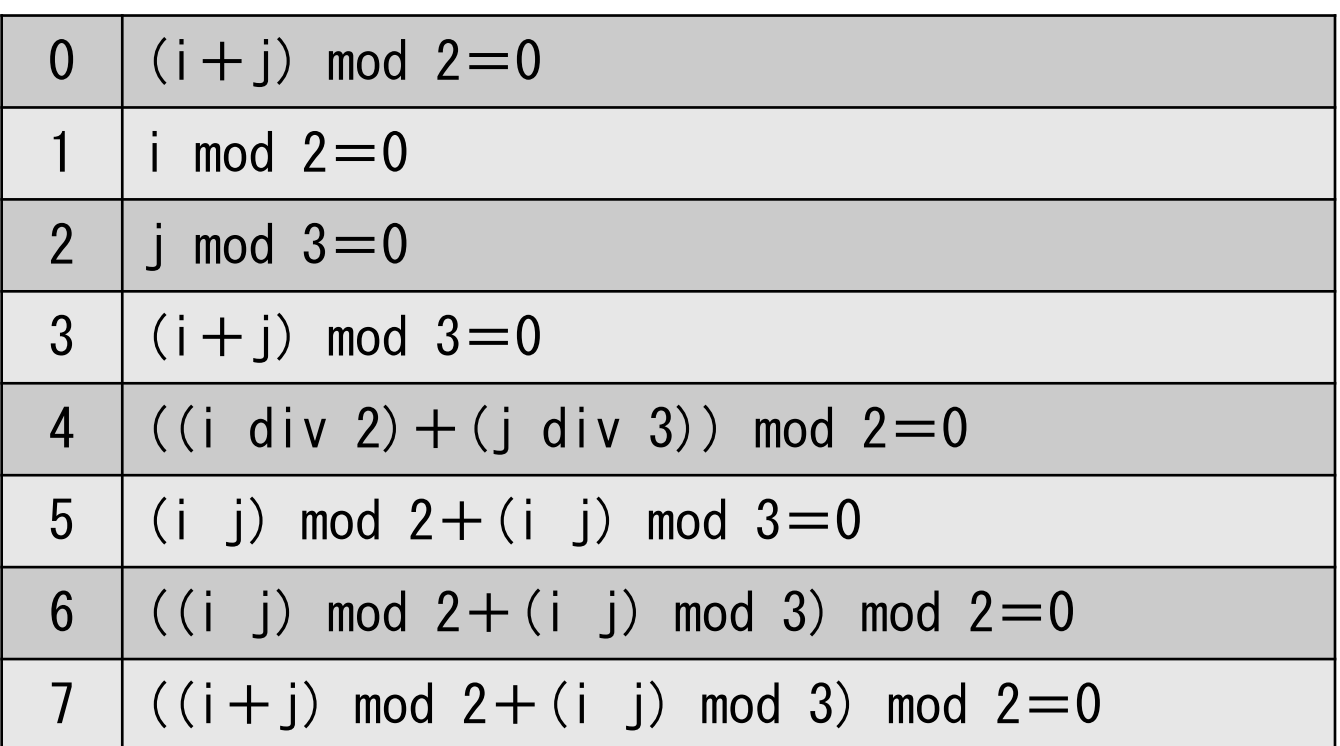

マスクパターンとマスク処理

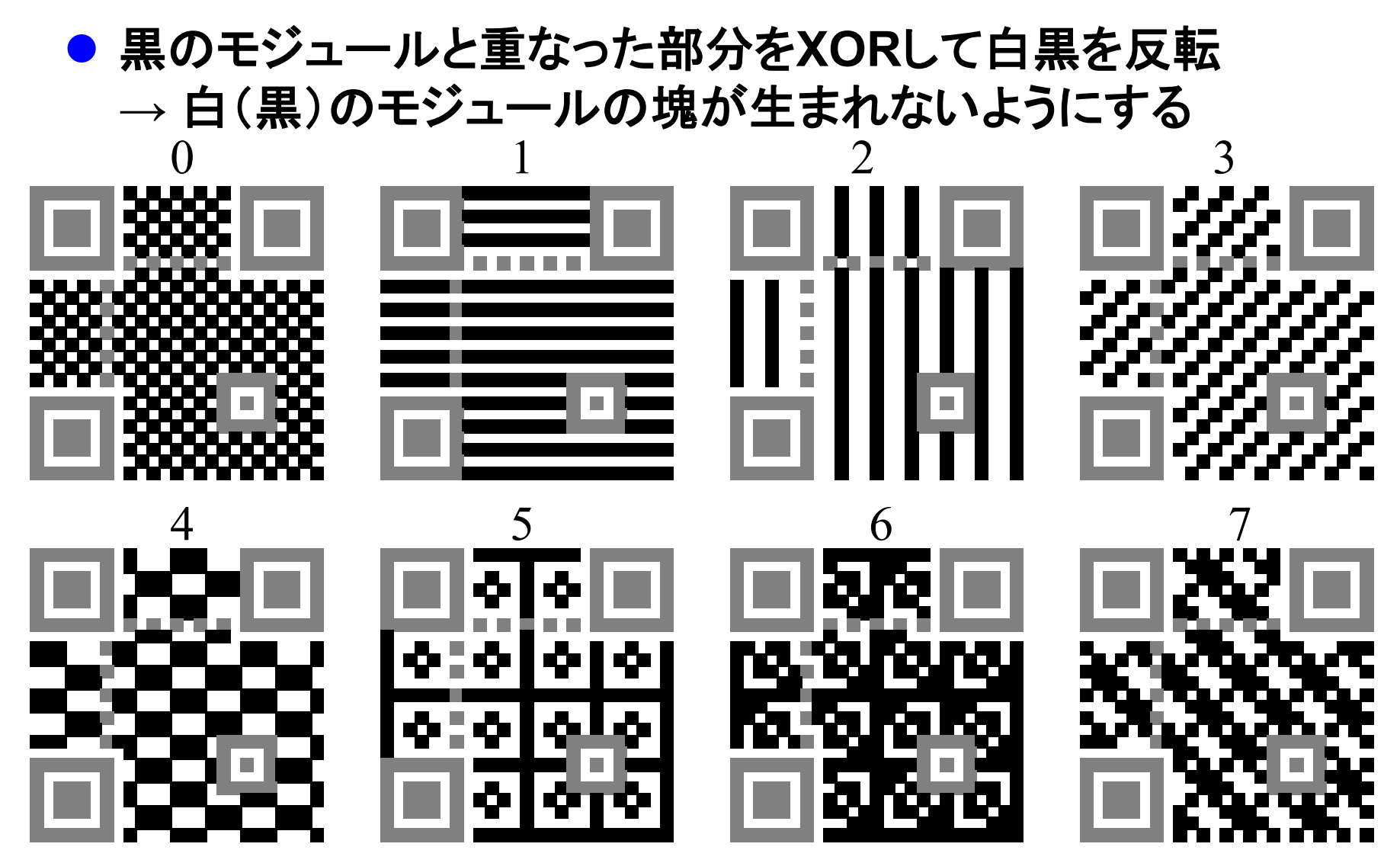

マスクパターンの判定

### ● マスクパターン情報の格納位置, 変更方法

- 読み込み時にマスクパターンの情報に 従ってマスクを解除
- 図中の赤部分にマスク情報 が格納
- 上の赤色の部分を ビットに変換して **101** と **XOR**するとマスクパターン が出てくる
	- **→** □■■ **(011)**の場合 **101** と**XOR**すると **110 (**マスクパターン**6)**

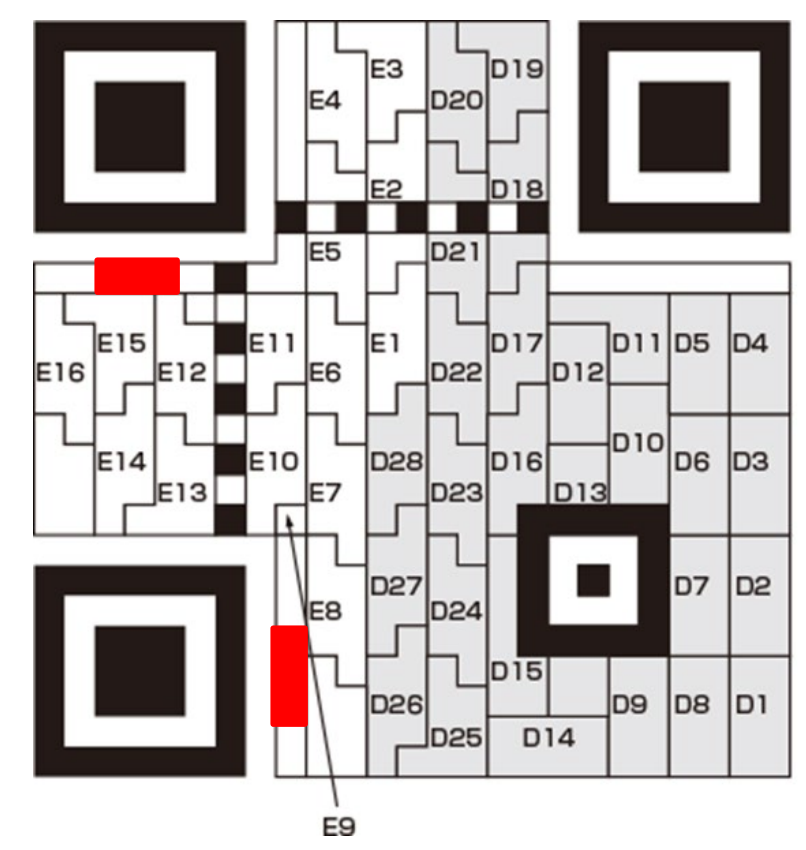

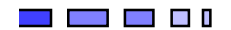

# エクセル上で描画したビット位置

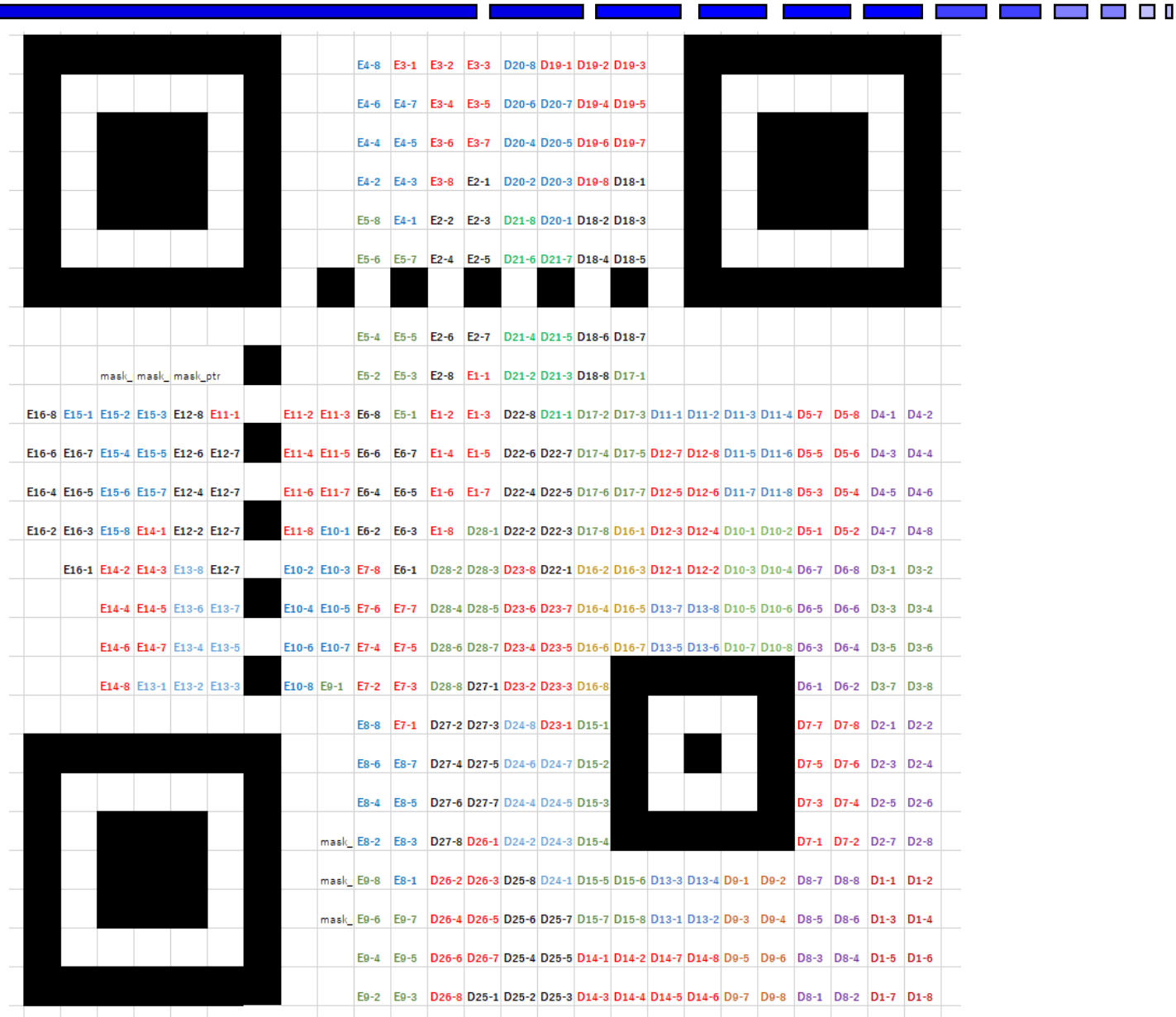